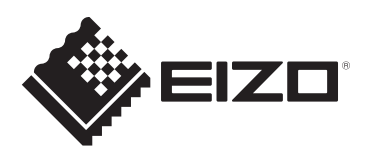

**تعليمات االستخدام**

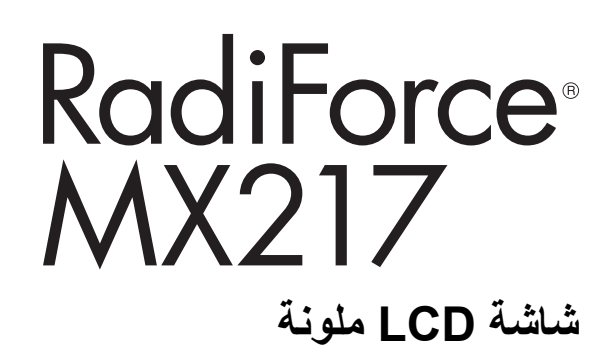

## **مهم**

**يرجى التأكد من قراءة تعليمات االستخدام ودليل التركيب قبل االستخدام.**

- راجع دليل التركيب للحصول على إعدادات وتعديالت الشاشة.
- يمكن العثور على أحدث المعلومات عن المنتج بما في ذلك تعليمات االستخدام على الموقع اإللكتروني. www.eizoglobal.com

# **رموز السالمة**

<span id="page-1-0"></span>يستخدم هذا الدليل وهذا المنتج رموز السالمة الموضحة أدناه. حيث توضح هذه الرموز معلومات مهمة للغاية. يُرجى قراءتها بعناية.

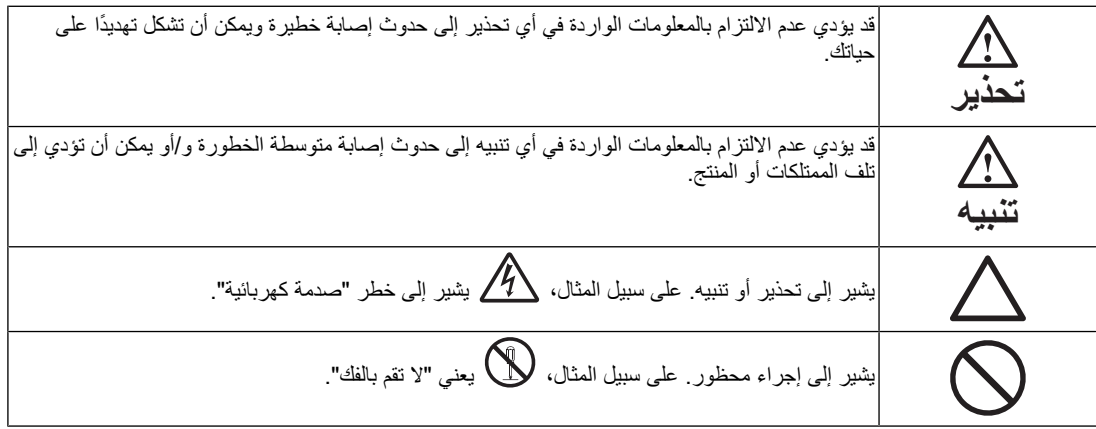

تم ضبط هذا المنتج تحديدًا للاستخدام في المنطقة التي تم شحنه منها في الأصل. إذا تم تشغيله خارج هذه المنطقة، فقد ال يتم تشغيل المنتج كما هو موضح حسب المواصفات.

ال تجوز إعادة إصدار أي جزء من هذا الدليل أو تخزينه على نظام استرجاع أو نقله في أي صورة أو بأي وسيلة، سواء كانت إلكترونية أو ميكانيكية أو أي طريقة أخرى دون الحصول على إذن كتابي مسبق من شركة EIZO. لا تتحمل شركة EIZO أي التزام بإضفاء صفة السرية على أي مواد أو معلومات مسلّمة لها قبيل إجراء الترتيبات اللازمة عقب تسلم شركة EIZO لتلك المعلومات ذات الصلة. على الرغم من أنه بُذل أقصى مجهود للتأكد من تقديم هذا الدليل ألحدث المعلومات، يُرجى مالحظة أن مواصفات منتج EIZO عرضة للتغيير دون إشعار.

## **االحتياطات**

#### **مهم**

<span id="page-2-1"></span><span id="page-2-0"></span>تم ضبط هذا المنتج تحديدًا للاستخدام في المنطقة التي تم شحنه منها في الأصل. إذا تم تشغيله خار ج هذه المنطقة، فقد لا يتم تشغيل المنتج كما هو موضح حسب المواصفات.

بالنسبة للسالمة الشخصية والصيانة الصحيحة، يرجى قراءة قسم "االحتياطات" بعناية وعبارات التنبيه على الشاشة.

#### **موقع عبارات التنبيه**

<span id="page-2-2"></span>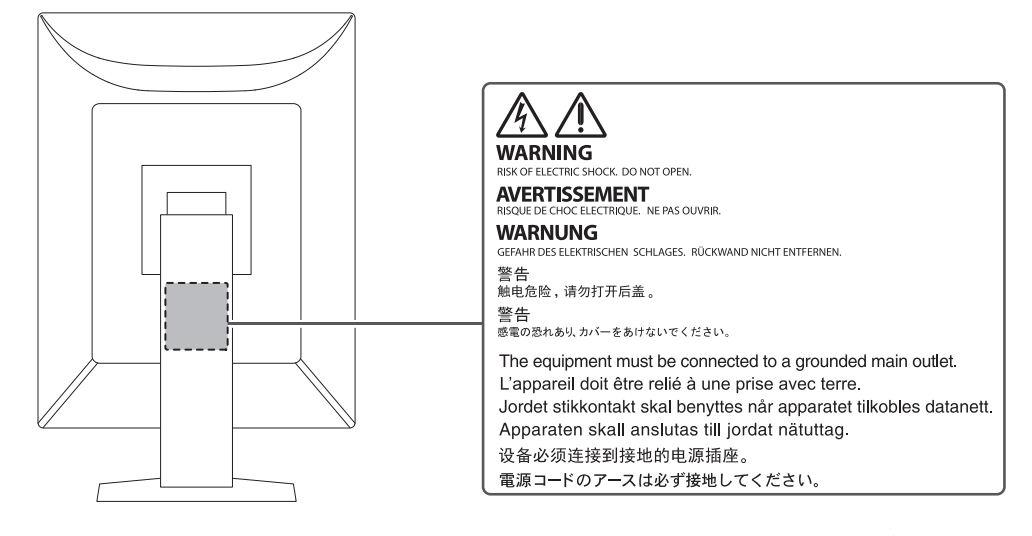

## **الرموز الموجودة في الوحدة**

<span id="page-2-3"></span>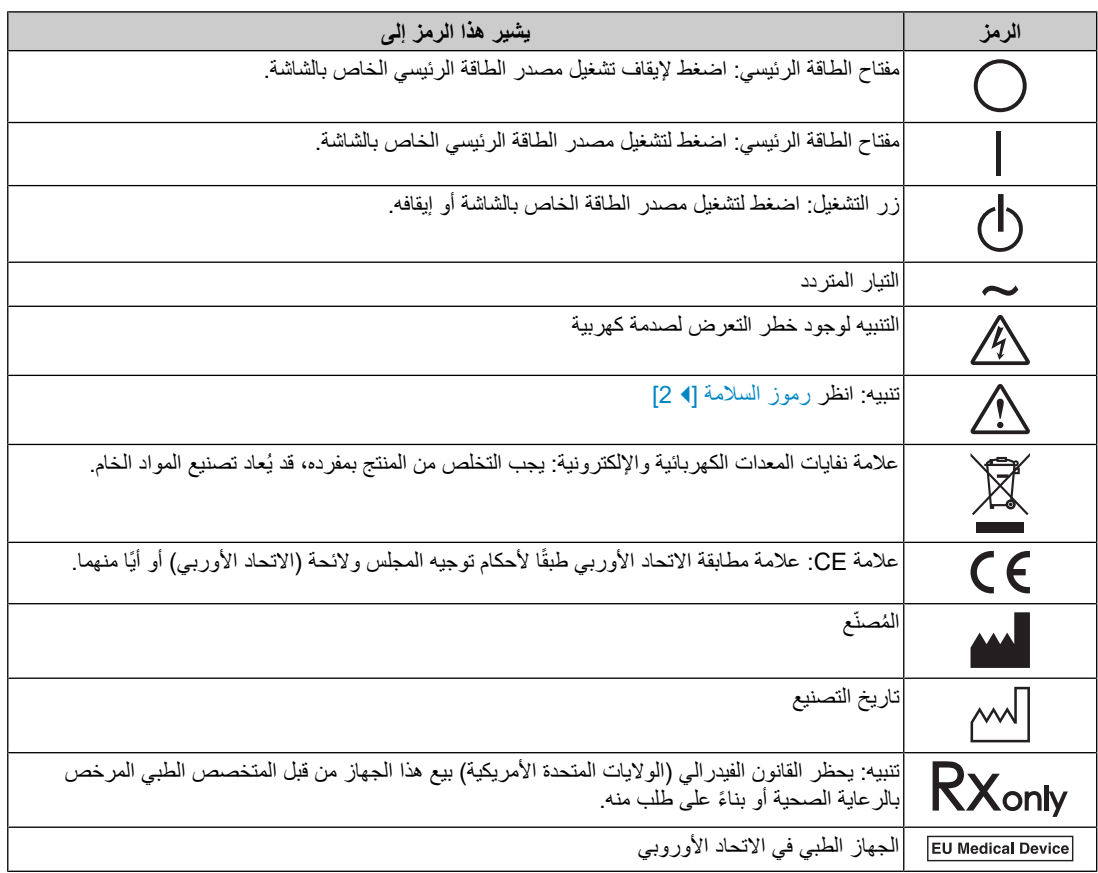

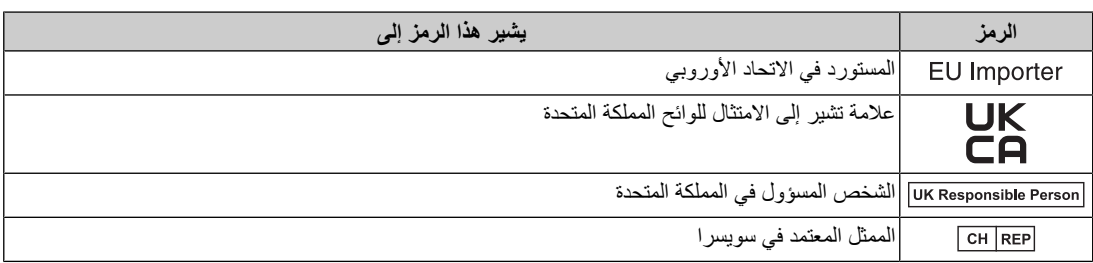

#### **تحذير**

**إذا انبعث من الوحدة دخان، أو روائح تشبه رائحة شيء يحترق، أو صدر عنها أصوات غريبة مزعجة، فقم بفصل كافة توصيالت الطاقة في الحال واتصل بمندوب EIZO لطلب النصح منه.**

قد تتسبب محاولة استخدام الوحدة المتعطلة في نشوب حريق أو التعرض لصدمة كهربية أو إلحاق تلف بالجهاز.

#### **تحذير**

#### **ال تقم بتفكيك أو تعديل الوحدة.**

قد يؤدي فتح الهيكل إلى حدوث صدمة كهربائية أو نشوب حريق عن طريق أجزاء عالية الجهد أو ذات درجة حرارة عالية. قد يؤدي إجراء تعديالت على الوحدة إلى نشوب حريق أو حدوث صدمة كهربية.

## **تحذير**

#### **ارجع إلى موظف الصيانة المؤهل للقيام بكافة عمليات الصيانة.**

لا تقم بمحاولة صيانة هذا المنتج بنفسك فإن فتح أو إزالة الأغطية قد يؤدي إلى نشوب حريق، أو حدوث صدمة كهربائية أو تلف الجهاز .

## **تحذير**

#### **ُنصح بإبعاد األشياء الغريبة أو السوائل عن الوحدة. ي**

قد يؤدي سقوط األجزاء المعدنية أو المواد القابلة لالشتعال أو السوائل على الهيكل إلى خطر نشوب حريق أو صدمة كهربائية أو تلف بالمعدات.

في حالة وقوع أي شيء/انسكاب أي سائل داخل الهيكل، قم بفصل قابس الوحدة في الحال. اطلب من مهندس الصيانة المؤهل فحص الوحدة قبل استخدامها مرة أخرى.

## **تحذير**

#### **ضع الوحدة في مكان صلب ومستقر.**

قد تسقط الوحدة التي تم وضعها على سطح غير مالئم وقد يؤدي ذلك إلى حدوث إصابة.

في حالة سقوط الوحدة، قم بفصل الطاقة في الحال واتصل بمندوب EIZO المحلي لطلب النصح منه. ال تقم باالستمرار في استخدام وحدة تالفة. قد يؤدي استخدام وحدة تالفة إلى نشوب حريق أو حدوث صدمة كهربائية.

## **تحذير**

#### **استخدم الوحدة في المكان المالئم.**

وإال، فقد ينتج عن ذلك نشوب حريق أو حدوث صدمة كهربائية أو تلف الجهاز.

- ال تقم بوضع الوحدة في األماكن المفتوحة.
- لا تقم بوضع الوحدة في أي ٍمن وسائل النقل (السفن والطائرات والقطارات والحافلات وما شابه).
	- ال تقم بوضع الوحدة في بيئات متربة أو رطبة.
- ال تقم بوضعها في أماكن يحتمل أن تتعرض فيه الشاشة للبلل بالماء (الحمامات والمطابخ وما شابه.)
	- ٍ ال تعمد إلى وضع الوحدة في أماكن تكون فيها الشاشة عرضة للبخار بشكل مباشر.
		- ال تقم بوضعها بالقرب من أجهزة توليد الحرارة أو أجهزة ضبط الرطوبة.
			- ال تقم بوضعها في مواقع يتعرض فيها المنتج لضوء الشمس المباشر.
				- ال تعمد إلى وضعها في بيئات تحتوي على غاز قابل لالشتعال.
- تجنب وضعه في بيئات تحتوي على غازات مسببة للتآكل (مثل غاز ثاني أكسيد الكبريت وكبريتيد الهيدروجين وثاني أكسيد النيتروجين والكلور واألمونيا واألوزون).
- تجنب وضعه في بيئات تحتوي على أتربة ومركبات تساعد على التآكل في الهواء (مثل كلوريد الصوديوم والكبريت) والمعادن الموصلة وغيرها من المركبات األخرى.

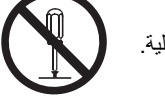

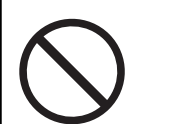

**ً احتفظ بأكياس التعبئة البالستيكية بعيدا عن األطفال الرضع واألطفال.**

قد تؤدي أكياس التعبئة إلى خطر حدوث اختناق.

### **تحذير**

#### استخدم سلك الطاقة المرفق وقم بالتوصيل وفقًا لمعيار مأخذ التيار ف*ي* دولتك<sub>.</sub>

تأكد من االستخدام ضمن حدود الجهد الكهربي المقدر لسلك الطاقة. وإال، فقد ينتج عن ذلك نشوب حريق أو حدوث صدمة كهربائية.

مصدر إمداد الطاقة: تيار متردد 240-100 فولت 50/60 هرتز

#### **تحذير**

**لفصل سلك الطاقة، قم بنزع القابس بثبات واسحبه.**

قد يؤدي الربط على السلك إلى تلفه مما يؤدي إلى نشوب حريق أو حدوث صدمة كهربائية.

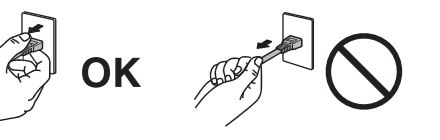

### **تحذير**

#### **يجب توصيل الجهاز بمأخذ تيار أساسي مؤرض.**

قد يتسبب الفشل في القيام بهذا في نشوب حريق أو حدوث صدمة كهربية.

## **تحذير**

#### **استخدم الجهد الصحيح.**

- الوحدة مصممة لالستخدام مع الجهد المحدد فقط. قد يتسبب االتصال بجهد كهربي آخر غير المحدد في "تعليمات االستخدام" هذه إلى نشوب حريق أو حدوث صدمة كهربائية أو تلف الجهاز. مصدر إمداد الطاقة: تيار متردد 240-100 فولت 50/60 هرتز
- ال تقم بالتحميل الزائد على الدائرة الكهربية الخاصة بك، ألن هذا من الممكن أن يؤدي إلى نشوب حريق أو حدوث صدمة كهربية.

## **تحذير**

#### **قم بالتعامل مع سلك الطاقة بعناية.**

ال تضع أشياء ثقيلة على سلك الطاقة أو تقم بسحبه أو ربطه. قد يؤدي استخدام سلك طاقة تالف إلى نشوب حريق أو حدوث صدمة كهربائية.

#### **تحذير**

**ال ينبغي على المشغل مالمسة المريض أثناء لمسه للمنتج.**

هذا المنتج غير مصمم ليتم لمسه بواسطة المرضى.

### **تحذير**

**ً ال تقم أبدا بلمس القابس أو سلك الطاقة في حالة وجود رعد.**

فإن لمسهم قد يؤدي إلى صدمة كهربائية.

#### **عند إرفاق ركيزة ذراع، يرجى الرجوع إلى دليل المستخدم لركيزة الذراع وقم بتركيب الوحدة بأمان.**

وإال فقد تنفصل الوحدة مما يسبب وقوع إصابات و/أو تلف األجهزة.

وقبل التركيب، تأكد من أن المكتب أو الجدار أو أي سطح خاص بالتركيب يتمتع بقوة ميكانيكية كافية.

في حالة سقوط الوحدة، قم بفصل الطاقة في الحال واتصل بمندوب EIZO المحلي لطلب النصح منه. ال تقم باالستمرار في استخدام وحدة تالفة. قد يؤدي استخدام وحدة تالفة إلى نشوب حريق أو حدوث صدمة كهربائية. عند إعادة ربط ركيزة اإلمالة، يرجى استخدام نفس المسامير وإحكامها بأمان.

# **تحذير**

#### **ً بأيد عارية. ال تقم بلمس لوحة LCD التالفة مباشرة**

إذا تعرض أي جزء من جلدك للمالمسة بشكل مباشر مع اللوحة، اغسله بالكامل.

إذا دخلت مادة الكريستال السائل داخل عينيك أو فمك، اشطفه على الفور بكمية وافرة من الماء واطلب العناية الطبية. وإال ّ فسوف يؤدي ذلك إلى حدوث رد فعل سمي.

## **تحذير**

#### **ّي. وللتثبيت في أماكن مرتفعة، اطلب المساعدة من فن**

عند تركيب الشاشة في مكان مرتفع، فهناك خطر سقوط المنتج أو أي جزء منه مما قد يسبب في حدوث إصابة. اطلب المساعدة منا أو من فني متخصص في أعمال التركيب عند تركيب الشاشة، بما في ذلك فحص المنتج للكشف عن أي ضرر أو تشوهات قبل وبعد تركيب الشاشة.

### **تنبيه**

#### **تنبيه**

## **تحقق من حالة التشغيل قبل االستخدام.**

ابدأ في االستخدام بعد التأكد من عدم وجود مشكالت في الصور المعروضة.

عند استخدام وحدات متعددة، ابدأ في الاستخدام بعد التأكد من عرض الصور بشكلٍ مناسب.

# **تنبيه**

#### **أحكم تثبيت الكابالت / األسالك التي تحتوي على ميزة التثبيت.**

إذا لم يتم تثبيت الكابالت / األسالك بإحكام، فقد تنفصل، وبالتالي قد تنقطع الصور وتتوقف عملياتك.

## **تنبيه**

#### **قم بفصل الكابالت ثم قم بإزالة الملحقات عند تحريك الوحدة.**

وإال، فقد تنفصل الكابالت أو الملحقات بنفسها عند تحريك الوحدة، مما يؤدي إلى وقوع إصابة.

## **تنبيه**

#### **ًا للطرق المحددة الصحيحة. قم بحمل الوحدة أو وضعها وفق**

- عند تحريك المنتج، أمسك بالجزء السفلي من الشاشة بإحكام.
- تعتبر الشاشات بمقاس 30 بوصة وأكثر ثقيلة الوزن. عند فك تغليف الشاشة و/أو حملها، تأكد من وجود شخصين على الأقل عند القيام بذلك.
- ً إذا كان طراز جهازك مزودا بمقبض على الجزء الخلفي للشاشة، فاقبض على الجزء السفلي ومقبض الشاشة وأمسك بهما بإحكام.

قد يؤدي إسقاط الوحدة إلى وقوع إصابات أو تلف األجهزة.

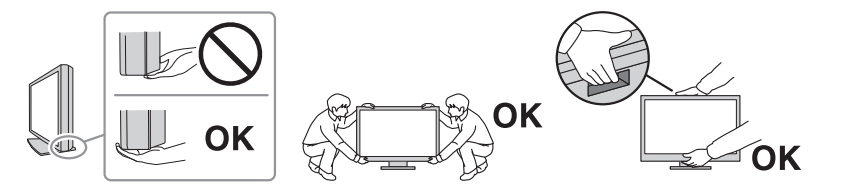

## **تنبيه**

**ً احرص جيدا على أن ال تنحشر يديك.**

إذا قمت فجأة باستخدام قوة على الشاشة لضبط ارتفاعها أو زاويتها، فقد يؤدي ذلك إلى انحشار يديك وإصابتها.

## **تنبيه**

#### **ال تقم بسد فتحات التهوية الموجودة بالهيكل.**

#### • ال تقم بوضع أي أشياء على فتحات التهوية.

- ال تعمد إلى تركيب الوحدة في مكان سيء التهوية أو في حيز غير مالئم.
	- ً ال تقم باستخدام الوحدة وهي مائلة أو تقلبها رأسا على عقب.

يعمل سد فتحات التهوية على منع تدفق الهواء بشكل مناسب وقد يتسبب في نشوب حريق أو حدوث صدمة كهربية أو إلحاق التلف بالجهاز.

## **تنبيه**

**ال تقم بلمس قابس التيار ويديك مبتلة.**

فإن لمسهم قد يؤدي إلى صدمة كهربائية.

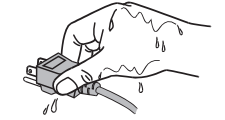

## **تنبيه**

**ال تقم بوضع أي أشياء حول قابس التيار.**

إن هذا لتسهيل فصل قابس التيار في حال وجود مشكلة ما لتجنب نشوب حريق أو حدوث صدمة كهربائية.

## **تنبيه**

**قم بتنظيف المنطقة حول قابس الطاقة وفتحة تهوية الشاشة من آن إلى آخر.**

قد يؤدي وجود الغبار أو الماء أو الزيت على هذه المنطقة إلى نشوب حريق.

#### **تنبيه**

**قم بفصل الوحدة قبل تنظيفها.**

قد يؤدي تنظيف الوحدة عندما تكون متصلة بمأخذ الطاقة إلى حدوث صدمة كهربية.

## **تنبيه**

**إذا كنت تنوي ترك الوحدة بدون استخدام لفترة طويلة، فقم بفصل قابس التيار من مقبس الحائط بعد إيقاف تشغيل مفتاح الطاقة لضمان السالمة وحفظ الطاقة.**

# **تنبيه**

تخلص من هذا المنتج وفقًا لقوانين المنطقة أو بلد الإقامة<sub>.</sub>

**تنبيه**

**للمستخدمين الذين يسكنون في المنطقة االقتصادية األوروبية وسويسرا: ُ في حال وقوع أي حدث خطير بسبب الجهاز، يجب إبالغ المصنع به وسلطات الدولة العضو المختصة التي يعيش فيها مستخدم الجهاز أو المريض.**

# **إشعار لشاشة العرض هذه**

## **مؤشرات لالستخدام**

<span id="page-9-1"></span><span id="page-9-0"></span>تم تصميم هذا المنتج الستخدامه عرض الصور اإلشعاعية للمراجعة والتحليل والتشخيص من خالل متخصصين طبيين مدربين. تستخدم شاشة العرض هذه لأغراض التصوير الإشعاعي للثدي.

#### **إشعار**

- قد ال يتم تغطية هذا المنتج من خالل الضمان لالستخدامات غير الموضحة في هذا الدليل.
- إن المواصفات المذكورة في هذا الدليل ال تنطبق إال عند استخدام أسالك الطاقة المزود بها المنتج وكابالت اإلشارات التي تحددها شركة EIZO.
	- لا تستخدم إلا الملحقات الخاصة بمنتجات شركة EIZO المحددة من قِبل EIZO مع هذا المنتج.

### **احتياطات االستخدام**

- <span id="page-9-2"></span>• قد تتشوه القطع (مثل لوحة LCD ٍ والمروحة) مع االستخدام على المدى الطويل. تحقق من عملها بشكل طبيعي على نحو دوري.
- عندما يتم تغيير صورة الشاشة بعد عرض نفس الصورة لفترة ممتدة من الزمن، فقد تظل صورة التِلويَّة. استخدم شاشة التوقف أو وظيفة توفير الطاقة لتجنب عرض نفس الصورة لفترات ممتدة من الزمن. وقد تظهر صورة التِلويَّة،حتى بعد مرور فترة زمنية قصيرة، بناءً على الصورة المعروضة. لإزالة مثل هذه الظاهرة، قم بتغيير الصورة أو أبق الطاقة قيد الإيقاف لعدة ساعات.
	- يستغرق األمر عدة دقائق حتى يستقر عرض شاشة العرض. قبل استخدام الشاشة، يرجى االنتظار بضع دقائق أو أكثر بعد تشغيل طاقة شاشة العرض أو تنشيط شاشة العرض من وضع توفير الطاقة.
- إذا استمرت الشاشة في العرض بشكل متواصل لفترة طويلة من الوقت، فقد تظهر بقع أو حروق. إلطالة عمر الشاشة، نوصي بإغالق شاشة العرض من آن آلخر.
- عمر الضوء الخلفي للوحة LCD ثابت. اعتمادًا على نمط الاستخدام، كالاستخدام لفترات طويلة مستمرة، فقد يُستهلَك عمر اإلضاءة الخلفية في وقت أقل، األمر الذي يتطلب االستبدال. عندما تصبح الشاشة مظلمة أو تبدأ في الوميض، يرجى االتصال بمندوب EIZO المحلي الخاص بك.
- قد يوجد بالشاشة عدد من وحدات البيكسل المشوهة أو عدد صغير من النقط المضيئة على الشاشة. يرجع ذلك إلى الخصائص الخاصة بلوحة LCD ذاتها، وليس عطل بالمنتج.
- ال تضغط على سطح لوحة (LCD (أو حافة اإلطار بقوة، ألن ذلك قد يتسبب في أعطال في العرض، على سبيل المثال أنماط موير، وغير ذلك. في حالة استمرار الضغط على لوحة (LCD (بشكل مستمر، فقد يؤدي ذلك إلى تدهور الكريستال السائل أو تلف لوحة (LCD(.) في حالة بقاء عالمات الضغط على لوحة LCD، اترك شاشة العرض مع شاشة بيضاء أو سوداء. قد تختفي الأعراض.)
	- ال تقم بخدش لوحة LCD أو بالضغط عليها باستخدام أشياء حادة، ألن ذلك قد يتسبب في تلفها. ال تحاول التنظيف باستخدام الأنسجة لأن ذلك قد يؤدي إلى خدش باللوحة.
	- التقم لمس مستشعر المعايرة المدمج (المستشعر األمامي المتكامل). فقد يؤدي ذلك إلى تقليل دقة القياس أو التسبب في تلف الجهاز.
- ًا للبيئة، قد تختلف القيمة التي تم قياسها بواسطة مستشعر اإلضاءة المدمج عن القيمة المعروضة على عداد اإلضاءة الفريد تبع من نوعه.
- قد يحدث تكاثف لقطرات الندى على سطح هذا المنتج أو داخله عندما يتم إحضاره إلى غرفة باردة، أو عندما ترتفع درجة الحرارة فجأة، أو عند نقله من غرفة باردة إلى أخرى دافئة. في هذه الحالة، ال تقم بتشغيل المنتج. بدالً من ذلك، انتظر حتى يختفي تكاثف قطرات الندى، وإال فقد يتسبب ذلك في تلف المنتج.

## **الستخدام الشاشة لفترة طويلة**

#### **التحكم في الجودة**

<span id="page-9-4"></span><span id="page-9-3"></span>• تتأثر جودة العرض على الشاشات بمستوى جودة إشارات الدخل ومدى تدهور حالة المنتج. قم بإجراء الفحوص البصرية ًا واالختبارات الدورية المنتظمة (بما في ذلك فحص تدرج الرمادي) حتى تتوافق مع المعايير الطبية/التوجيهات اإلرشادية تبع

لطريقة استخدامك، وقم بإجراء المعايرة حسب الضرورة. تتيح لك مجموعة برامج التحكم في الجودة لشاشة RadiCS (اختياري) القيام بتنفيذ عملية التحكم بالجودة بحيث يلبي المعايير الطبية / التوجيهات اإلرشادية.

- يرجى االنتظار 15 دقيقة أو أكثر بعد تشغيل طاقة شاشة العرض أو بعد تنشيط شاشة العرض من وضع توفير الطاقة، قبل إجراء اختبارات متنوعة للتحكم في الجودة، أو المعايرة، أو ضبط الشاشة لشاشة العرض.
- نوصي بأن يتم ضبط شاشات العرض إلى المستوى الموصى به أو أقل لتقليل التغييرات في اللمعان بواسطة االستخدام طويل المدى والحفاظ على سطوع ثابت.
- لضبط نتائج القياس لمستشعر المعايرة المتكامل (المستشعر األمامي المتكامل) على تلك الخاصة بمستشعر EIZO الخارجي (مستشعر 2UX (والذي يُباع على حدة، قم بتنفيذ التصحيح بين المستشعر األمامي المتكامل والمستشعر الخارجي باستخدام (ملحق اختياري) LE RadiCS / RadiCS) مضمن). يتيح لك التصحيح الدوري الحفاظ على نتيجة القياس للمستشعر األمامي المتكامل عند مستوى يكافئ ذلك الخاص بالمستشعر الخارجي. تم تحسين دقة المستشعر األمامي المدمج لهذا المنتج للعرض العمودي في إعدادات المصنع. عند إجراء مراقبة الجودة باستخدام المستشعر األمامي المدمج في العرض األفقي، تأكد من إجراء االرتباط في العرض األفقي. للحصول على تفاصيل حول االرتباط، راجع دليل مستخدم RadiCS / RadiCS LE.

**إشعار**

• قد تتغير حالة عرض الشاشة بشكل غير متوقع بسبب حدوث خطأ في التشغيل أو تغيير غير متوقع في اإلعدادات. يُوصى باستخدام الشاشة مع مفاتيح التشغيل بعد ضبط شاشة العرض.

### للحصول على تفاصيل حول كيفية االستخدام، راجع دليل التركيب (على ROM-CD(.

#### **التنظيف**

- يوصى بالتنظيف من آن آلخر للحفاظ على مظهر المنتج جديد وإلطالة عمر التشغيل الخاص به.
- <span id="page-10-0"></span>• يمكن إزالة البقع من على المنتج عبر ترطيب قطعة قماش ناعمة بالماء، أو باستخدام منظف الشاشة الخاصة بنا والمسح بلطف.

- ال تجعل السوائل تالمس المنتج مباشرة.ً وإذا حدث ذلك، فقم بمسحها على الفور.
	- ال تسمح للسوائل بالدخول في الفتحات أو إلى داخل المنتج.
- عند استخدام المواد الكيميائية للتنظيف أو التطهير، فقد تتسبب المواد الكيميائية مثل الكحول أو المطهرات في اختالف اللمعان أو فقدانه وتغير لون المنتج، وتردي جودة الصورة. ال تستخدم المواد الكيميائية بشكل متكرر.
	- ً تجنب تماما استخدام أي مخفف طالء، أو بنزين، أو شمع، أو منظف كاشط، فقد يؤدي ذلك إلى تلف المنتج.
- لمزيد من المعلومات عن التنظيف والتطهير، يُرجى الرجوع إلى الموقع اإللكتروني الخاص بنا. طريقة الفحص: قم بالدخول إلى موقع [com.eizoglobal.www](https://www.eizoglobal.com) واكتب كلمة "disinfect "في مربع البحث على الموقع للبحث عن هذه الكلمة.

#### **التطهير بالمواد الكيميائية**

<span id="page-11-0"></span>• عند تطهير المنتجات، نوصي باستخدام المواد الكيميائية التي اختبرناها (انظر الجدول أدناه). الحظ أن استخدام هذه المواد الكيميائية ال يضمن عدم تلف هذه المنتجات أو تضررها.

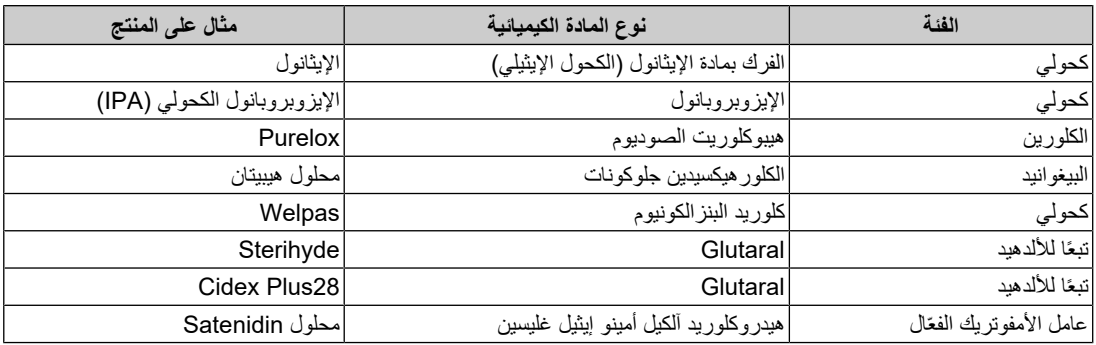

## **الستخدام شاشة العرض بشكل مريح**

- <span id="page-11-1"></span>• قد تؤثر الظلمة أو السطوع الشديد على عينيك. قم بضبط سطوع الشاشة وفقًا للظروف البيئية.
	- بدء تشغيل الشاشة لفترة طويلة يرهق عينيك. استرح لمدة 10 دقائق كل ساعة.
		- انظر إلى الشاشة من على بُعد مناسب ومن زاوية مناسبة.

## **تحذيرات األمن السيبراني ومسؤولياته**

- يجب أن يكون تحديث البرنامج الثابت عن طريق شركة EIZO أو موزعها.
- <span id="page-11-2"></span>• إذا أوصت شركة EIZO أو أحد موزعيها بضرورة تحديث البرنامج الثابت، فقم بتحديثه على الفور.

# المحتويات

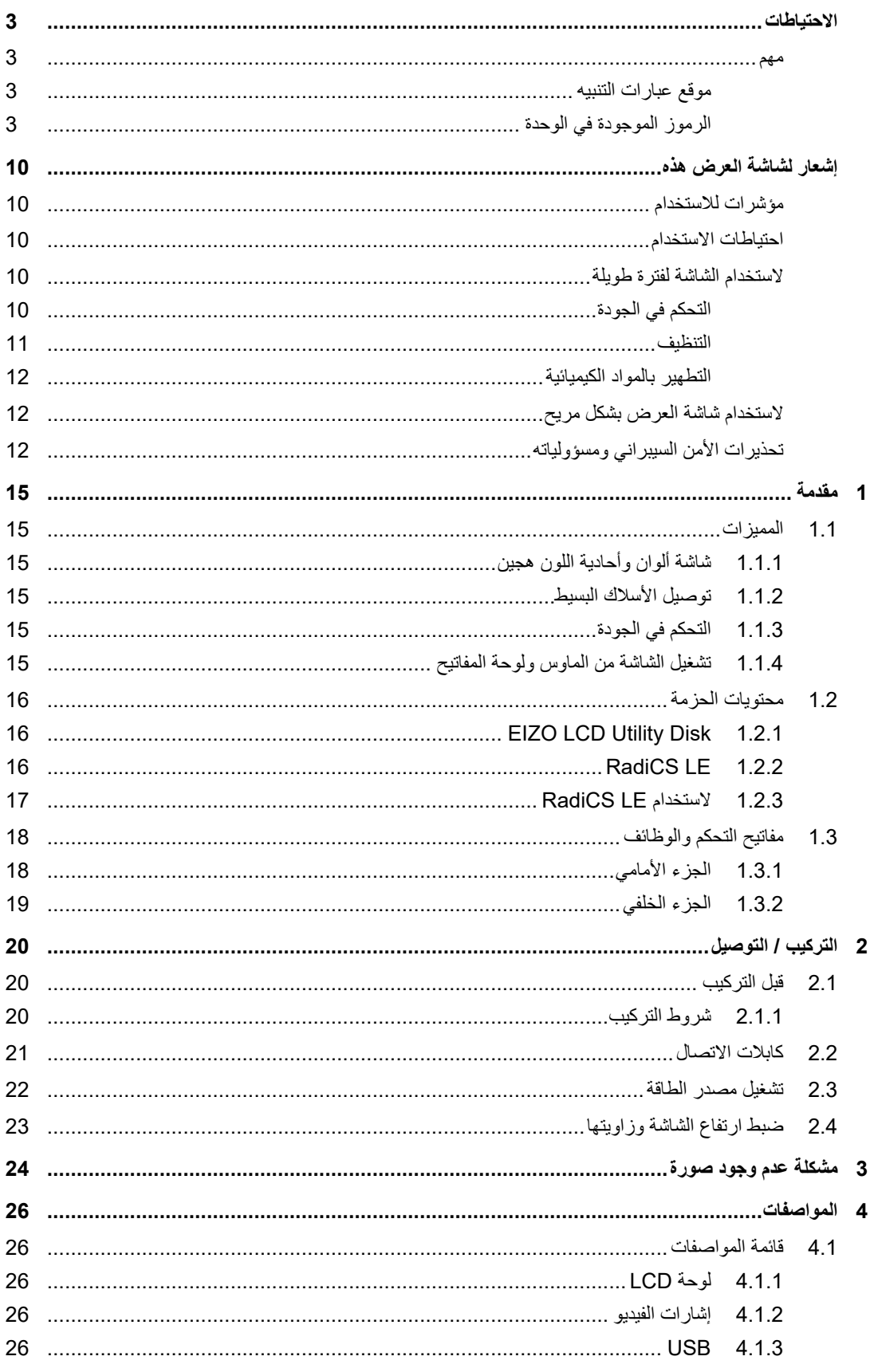

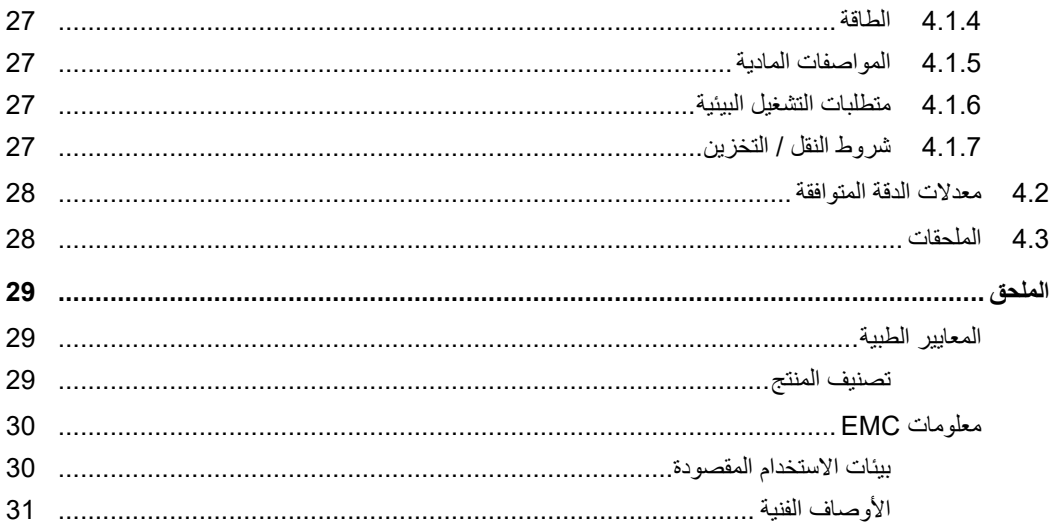

## **1 مقدمة**

ً شكر ً ا لك كثيرا الختيارك شاشة عرض LCD لصورة ملونة من EIZO.

### **1.1 المميزات**

### **1.1.1 شاشة ألوان وأحادية اللون هجين**

<span id="page-14-3"></span><span id="page-14-2"></span><span id="page-14-1"></span><span id="page-14-0"></span>عند تمكين وظيفة Hybrid Gamma PXL (جاما الهجينة PXL)، يقوم هذا المنتج تلقائيًا بالتمييز بين الأجزاء الملونة والأجزاء أحادية اللون لنفس الصورة على مستوى البكسل ويعرضها على التوالي بتدرجات مثالية.

#### **1.1.2 توصيل األسالك البسيط**

باإلضافة إلى طرف توصيل الدخل الخاص في DisplayPort ً ، تم توفير طرف توصيل الخرج أيضا. يمكن إخراج اإلشارات من موصل خرج DisplayPort على شاشات أخرى.

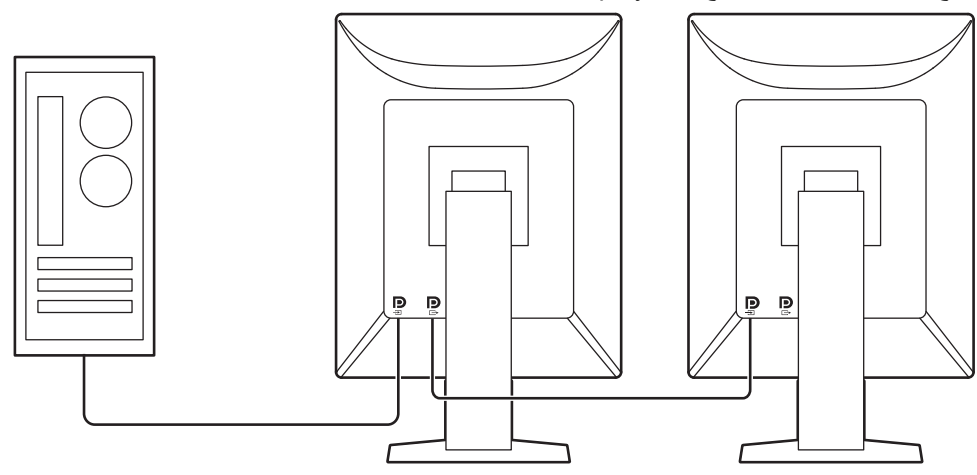

#### **1.1.3 التحكم في الجودة**

<span id="page-14-4"></span>• تحتوي هذه الشاشة على مستشعر المعايرة المدمج (المستشعر األمامي المتكامل). يتيح هذا المستشعر للشاشة القيام بالمعايرة (المعايرة الذاتية) وفحص تدرج الرمادي بشكل مستقل.

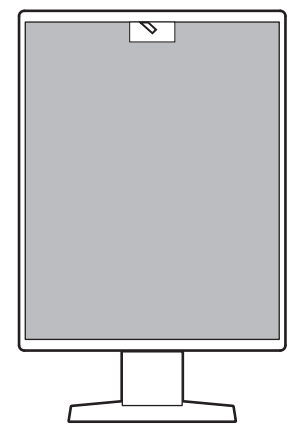

- يتيح لك استخدام LE RadiCS المدمجة إجراء معايرة الشاشة وإدارة السجل.
- يتيح لك مجموعة برامج التحكم في الجودة لشاشة RadiCS القيام بتنفيذ عملية التحكم بالجودة بحيث يلبي المعايير الطبية/ التوجيهات اإلرشادية.

#### **1.1.4 تشغيل الشاشة من الماوس ولوحة المفاتيح**

<span id="page-14-5"></span>باستخدام برنامج التحكم في الجودة لشاشة العرض LE RadiCS/RadiCS، يمكنك إجراء عمليات التشغيل التالية الخاصة بالشاشة باستخدام الماوس ولوحة المفاتيح:

- تبديل أوضاع مفتاح CAL
	- تبديل إشارات الدخل
- وظيفة تعين وضع Switch CAL) مفتاح CAL (إلى جزء من الشاشة وعرض الصورة (التصويب والتركيز)
	- الدخول في وضع توفير الطاقة (Saver Backlight(

## **1.2 محتويات الحزمة**

<span id="page-15-0"></span>يُرجى التأكد من توافر كافة العناصر التالية بالعبوة. في حالة عدم وجود أي عنصر أو وجوده تالفًا، يُرجى الاتصال بالوكيل أو موزع EIZO المحلي.

## **مالحظة**

• يوصى بحفظ الصندوق ومواد التغليف بحيث يمكن استخدامها من أجل تحريك أو نقل المنتج فيما بعد.

- شاشة
- سلك الطاقة

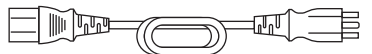

• كابل إشارة رقمي (DisplayPort - DisplayPort(: 1 × 300PP

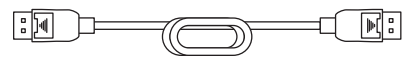

• كابل 1 × 300UU :USB

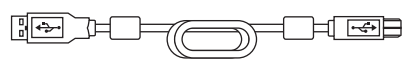

- **EIZO LCD Utility Disk (CD-ROM)** .
	- تعليمات االستخدام

#### **1.2.1 EIZO LCD Utility Disk 1.2.1**

<span id="page-15-1"></span>تحتوي أسطوانة ROM-CD على العناصر التالية. ارجع إلى "txt.Readme "على القرص للقيام بإجراءات بدء تشغيل البرامج أو إجراءات مرجع الملف.

- ملف txt.Readme
- مجموعة برامج التحكم في جودة شاشة عرض LE RadiCS) لنظام Windows(
	- دليل المستخدم
	- دليل مستخدم هذه الشاشة
	- دليل تركيب الشاشة
	- دليل مستخدم LE RadiCS
		- أبعاد الرسم التخطيطي

#### **1.2.2 LE RadiCS**

<span id="page-15-2"></span>يتيج لك LE RadiCS القيام بتنفيذ التحكم بالجودة وعمليات تشغيل الشاشة التالية. للحصول على المزيد من المعلومات حول البرنامج أو إجراء اإلعداد، راجع دليل المستخدم الخاص في LE RadiCS.

#### **التحكم في الجودة**

- تنفيذ المعايرة
- عرض نتائج االختبار في قائمة وإنشاء تقرير االختبار
- إعداد المعايرة الذاتية المستهدفة والجدول الزمني للتنفيذ

#### **عمليات تشغيل الشاشة**

• تبديل أوضاع مفتاح CAL

- تبديل إشارات الدخل
- وظيفة تعين وضع Switch CAL) مفتاح CAL (إلى جزء من الشاشة وعرض الصورة (التصويب والتركيز)
	- الدخول في وضع توفير الطاقة (Saver Backlight(
- ميزة تقوم بضبط سطوع الشاشة تلقائياً لتتوافق مع مستوى الإضاءة المحيطة عند ضبط وضع النص (Auto Brightness Control) (التحكم التلقائي في مستوى السطوع)

**إشعار**

• إن المواصفات الخاصة في LE RadiCS خاضعة للتغيير دون إشعار. إن اإلصدار األخير الخاص في LE RadiCS متوفر للتنزيل من موقع الويب الخاص بنا: (www.eizoglobal.com)

### **1.2.3 الستخدام LE RadiCS**

<span id="page-16-0"></span>للحصول على المعلومات عن كيفية تركيب واستخدام LE RadiCS، راجع دليل المستخدم الخاص في LE RadiCS) على .(CD-ROM

عند استخدام LE RadiCS، قم بتوصيل الشاشة بجهاز الكمبيوتر الخاص بك باستخدام كابل USB المرفق. للحصول على المزيد من المعلومات حول كيفية توصيل الشاشة، انظر [2.2 كابالت االتصال \[](#page-20-0)[|](#page-20-0) [21\].](#page-20-0)

# **1.3 مفاتيح التحكم والوظائف**

# **1.3.1 الجزء األمامي**

<span id="page-17-1"></span><span id="page-17-0"></span>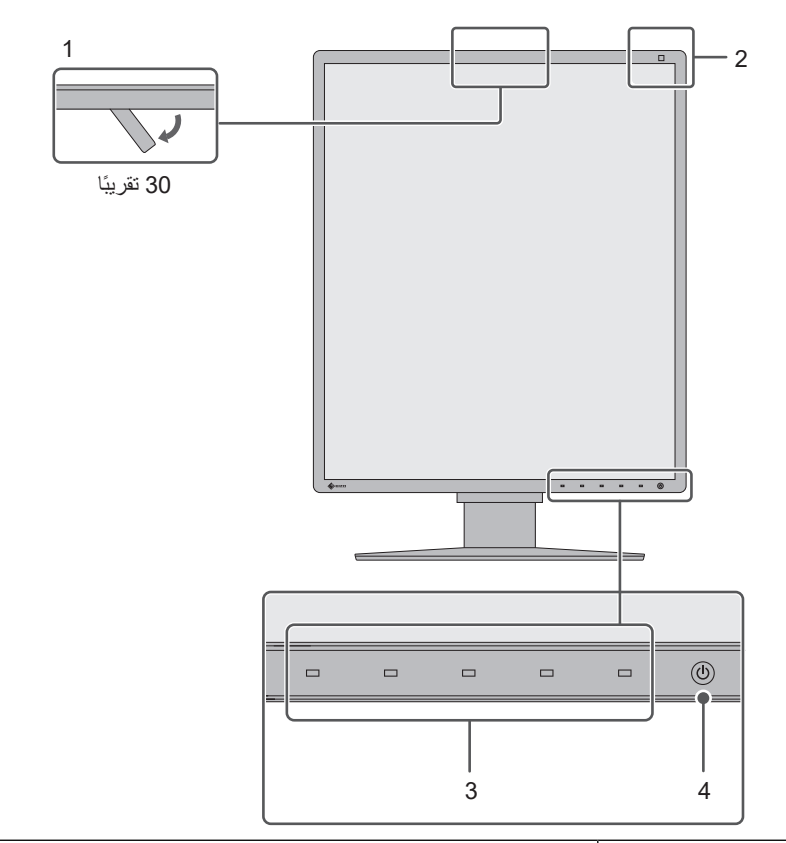

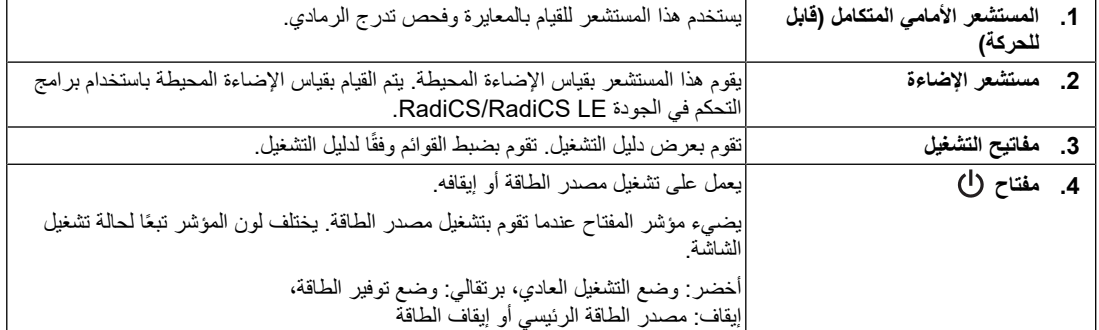

## **1.3.2 الجزء الخلفي**

<span id="page-18-0"></span>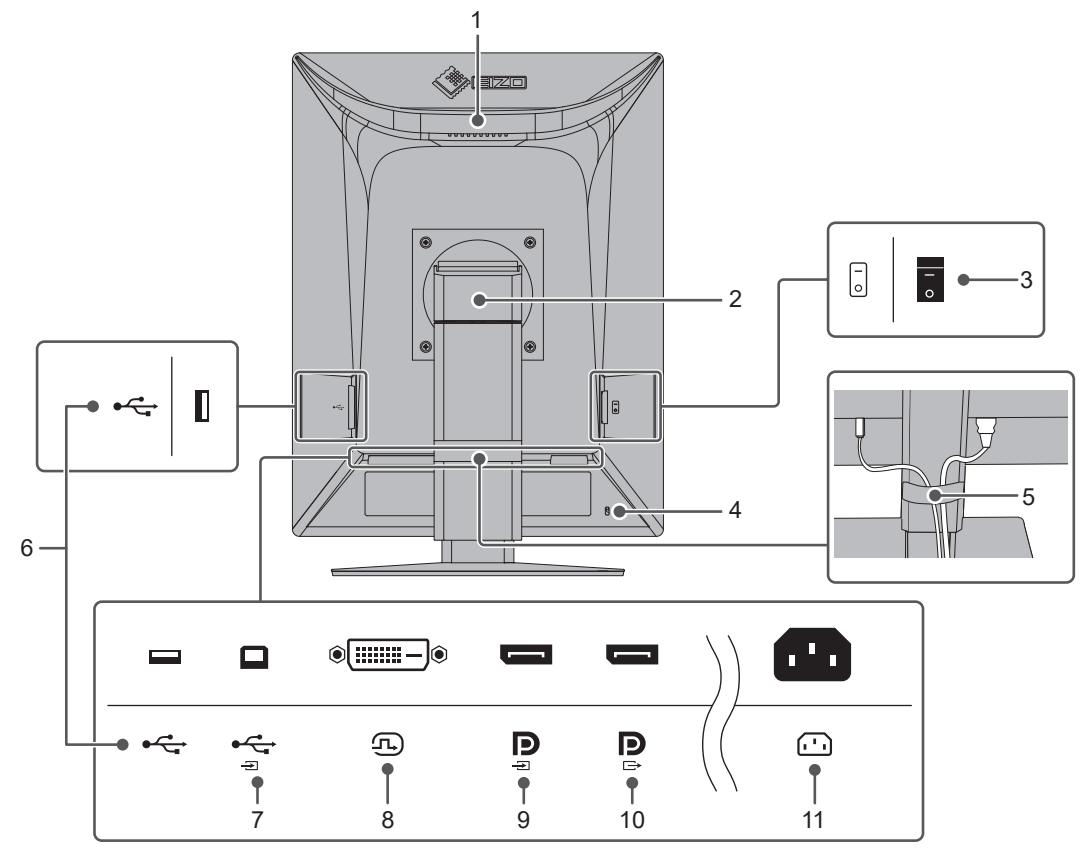

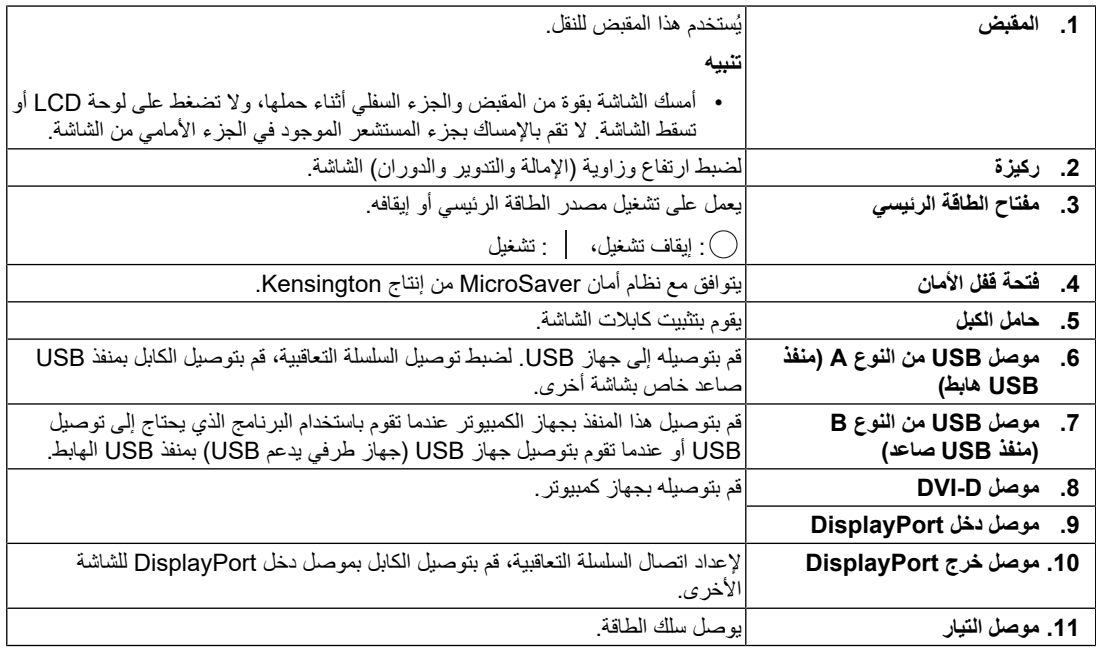

# **2 التركيب / التوصيل**

# **2.1 قبل التركيب**

اقرأ [االحتياطات \[](#page-2-0)[|](#page-2-0) [3\]](#page-2-0) ً واتبع التعليمات دائما.

<span id="page-19-2"></span><span id="page-19-1"></span><span id="page-19-0"></span>إذا وضعت هذا المنتج على مكتب مطلي بالورنيش، فقد يلتصق اللون بأسفل القائم بسبب مكونات المطاط. تحقق من سطح المكتب قبل االستخدام.

#### **2.1.1 شروط التركيب**

عند تركيب شاشة العرض في الحامل، تأكد من وجود مسافة كافية حول جوانب الشاشة وخلفها وأعالها.

**إشعار**

• ضع شاشة العرض بحيث ال يكون هناك ضوء يتداخل مع الشاشة.

### **2.2 كابالت االتصال**

#### **إشعار**

- ٍ تأكد من إيقاف تشغيل كل من الشاشة وجهاز الكمبيوتر واألجهزة الملحقة.
- <span id="page-20-0"></span>• عند استبدال الشاشة الحالية بهذه الشاشة، راجع [4.2 معدالت الدقة المتوافقة \[](#page-27-0)[|](#page-27-0) [28\]](#page-27-0) لتغيير إعدادات جهاز الكمبيوتر الخاصة بالدقة وتردد المسح العمودي إلى تلك اإلعدادات المتاحة لهذه الشاشة قبل التوصيل بالكمبيوتر.
	- .1 قم بتوصيل كابالت اإلشارة.
- تحقق من أشكال الموصالت، وقم بتوصيل الكابالت. بعد توصيل كابل DVI، قم بشد أدوات التثبيت إلحكام ربط الموصالت.

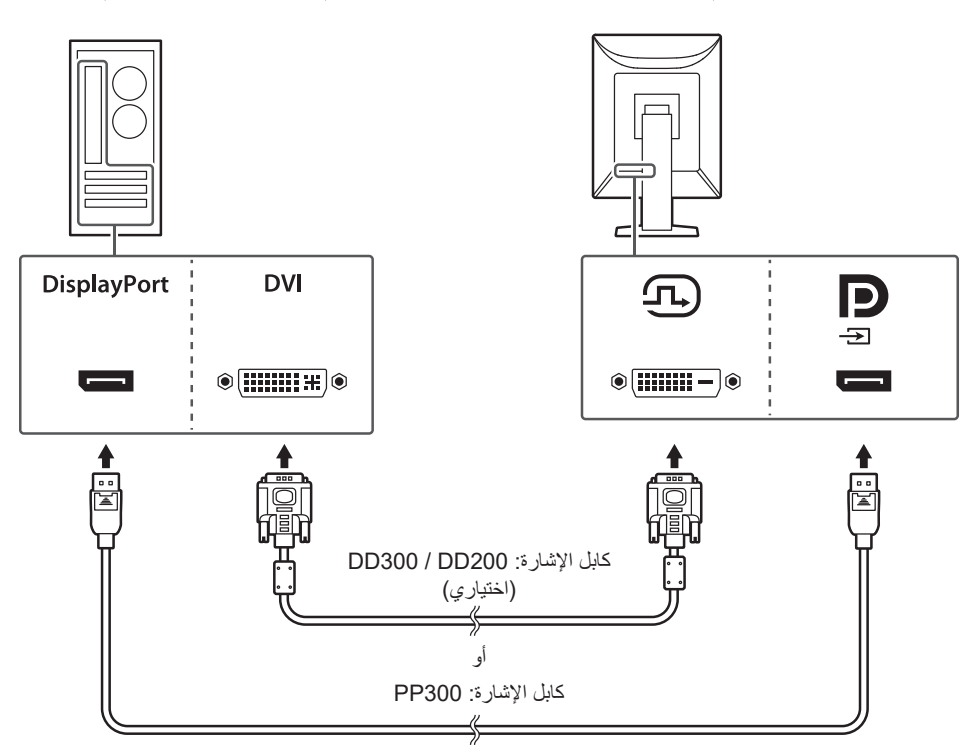

#### **إشعار**

- تتكون موصالت DisplayPort الخاصة بالشاشة من موصالت الدخل والخرج. عند توصيل الشاشة بكمبيوتر شخصي، قم بتوصيل الكابل بموصل الدخل.
- عند توصيل الشاشة بجهاز كمبيوتر، قم بتوصيل الكابل بموصل الدخل. للحصول على التفاصيل، يُرجى الرجوع لدليل التركيب المتوفر (على ROM-CD(.

#### **مالحظة**

• إذا كان من الصعب إدخال الكابالت، فقم بضبط زاوية الشاشة.

#### **عند توصيل شاشات عرض أخرى باستخدام اتصال السلسلة التعاقبية**

يكمن إخراج دخل اإلشارة لموصل دخل DisplayPort على شاشة أخرى.

- قم بزيارة الموقع اإللكتروني الخاص في EIZO للحصول على معلومات حول الشاشات ولوحات الرسومات البيانية التي يمكن استخدامها لتوصيل السلسلة التعاقبية: (www.eizoglobal.com)
- إلعداد اتصال السلسلة التعاقبية، تأكد من أن "DisplayPort "في قائمة Settings Administrator" إعدادات المسؤول" تم ضبطه على "1.2 Version". للحصول على التفاصيل، يُرجى الرجوع لدليل التركيب المتوفر (على ROM-CD(.
	- انزع غطاء موصل خرج DisplayPort قبل توصيل كابل اإلشارة.

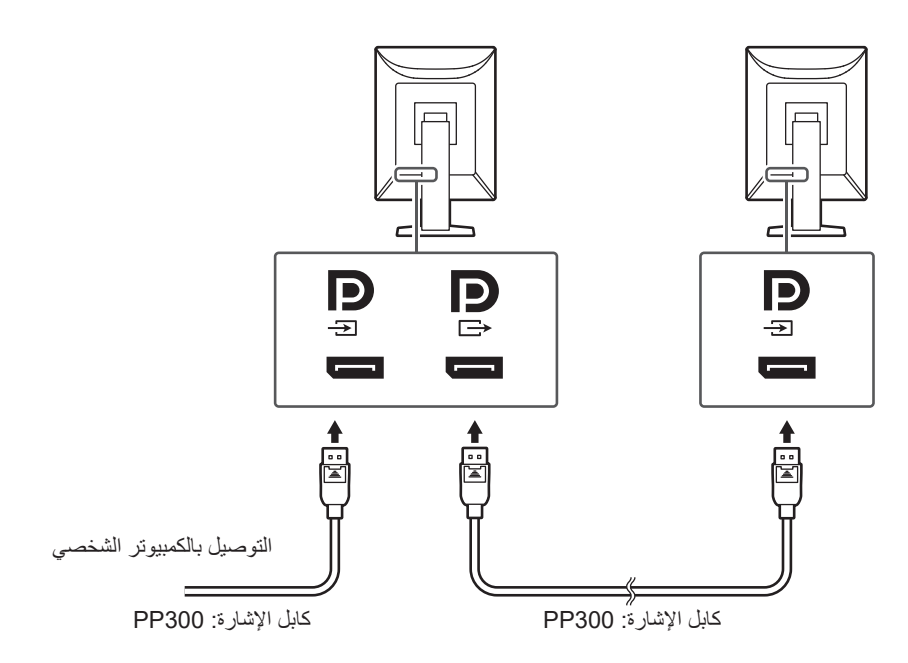

- .2 قم بتوصيل سلك الطاقة بمأخذ التيار وموصل التيار بالشاشة. قم بإدخال سلك الطاقة بالكامل داخل الشاشة.
- .3 قم بتوصيل كابل USB بمنفذ USB الصاعد الخاص بالشاشة وبمنفذ الكمبيوتر الشخصي الهابط على التوالي. يلزم توصيل الكابل عند استخدام LE RadiCS / RadiCS أو عند توصيل جهاز USB) جهاز طرفي متصل بـ USB( بالشاشة.

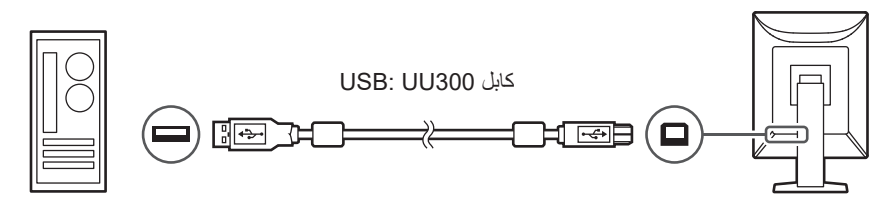

# **2.3 تشغيل مصدر الطاقة**

.1 المس لتشغيل مصدر الطاقة الخاصة بالشاشة. يضيىء مؤشر الشاشة الخاص بمفتاح الطاقة باللون الأخضر. إذا كان مؤشر الطاقة ال يضئ، فانظر [3 مشكلة عدم وجود صورة \[](#page-23-0)[|](#page-23-0) [24\]](#page-23-0).

#### **مالحظة**

```
• عند لمسك لأي من مفاتيح التشغيل باستثناء (J) مفتاح إيقاف تشغيل الشاشة (J) سيبدأ الوميض لتتمكن من معرفة مكان مفتاح الطاقة.
```
.2 قم بتشغيل جهاز الكمبيوتر.

تظهر صورة بالشاشة. في حالة عدم ظهور أي صورة، انظر [3 مشكلة عدم وجود صورة \[](#page-23-0)[|](#page-23-0) [24\]](#page-23-0) للحصول على نصائح إضافية.

- عند االتصال ألول مرة أو عند تغيير طريقة االتصال، فقد تكون إعدادات العرض مثل الدقة أو نطاق العرض غير مناسبة. تحقق مما إذا تمت تهيئة إعدادات جهاز الكمبيوتر بطريقة صحيحية.
	- وألغراض توفير الطاقة، يُوصى بإيقاف التشغيل من زر التشغيل. عند عدم استخدام الشاشة، يمكنك إيقاف تشغيل مصدر إمداد الطاقة ٍ الرئيسي أو فصل قابس التيار بحيث يتم قطع التيار بشكل كامل.

#### **مالحظة**

- لكي يتم تحقيق أقصى قدر من المدى العمري للشاشة بواسطة منع تضاؤل السطوع وللحد من استهالك الطاقة، يجب القيام بما يلي:
	- استخدم وظيفة توفير الطاقة بجهاز الكمبيوتر أو الشاشة.
		- قم بإيقاف تشغيل الشاشة بعد استخدامها.

## **2.4 ضبط ارتفاع الشاشة وزاويتها**

<span id="page-22-0"></span>احمل الحواف العليا والسفلى أو اليمنى واليسرى للشاشة بكلتا يديك، واضبط ارتفاع الشاشة، ومن ثم قم بإمالتها وتدويرها حتى تصل إلى الوضع الأمثل لأداء المهام.

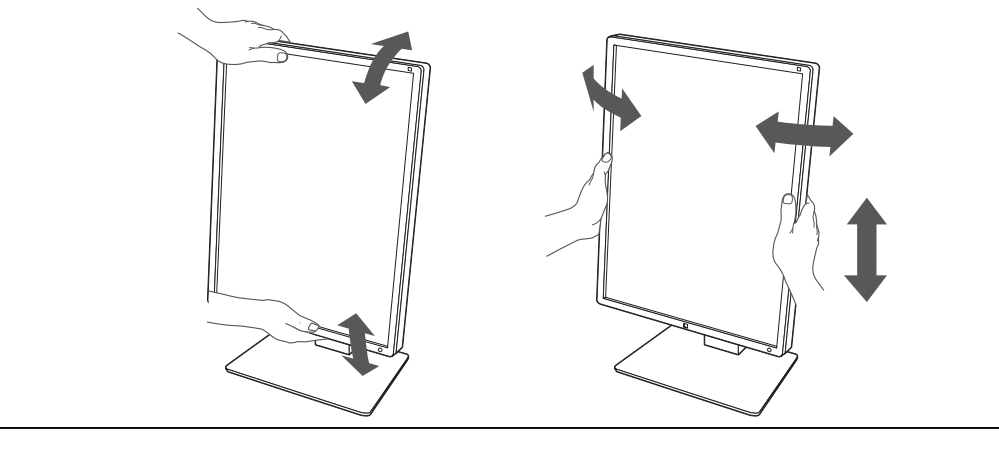

- ٍ بعد االنتهاء من الضبط، تأكد من توصيل الكابالت بشكل صحيح.
- بعد ضبط االرتفاع والزاوية، قم بتمرير الكابالت عبر حامل الكابل.

# **3 مشكلة عدم وجود صورة**

## **مؤشر مفتاح الطاقة ال يضئ.**

- تحقق من توصيل سلك الطاقة بشكل صحيح.
	- قم بتشغيل مفتاح الطاقة الرئيسي.
		- اللمس .
- أوقف مصدر الطاقة الرئيسي، ثم أعد تشغيله مرة أخرى.

## **مؤشر مفتاح الطاقة يضئ: أخضر**

- <span id="page-23-0"></span>• قم بزيادة "Brightness"، أو "Contrast"، أو "Gain "في قائمة اإلعداد (ال يمكن ضبطه على أوضاع DICOM،1- و 1CAL،2- و 2CAL3-(. للحصول على التفاصيل، يُرجى الرجوع لدليل التركيب المتوفر (على ROM-CD(.
	- أوقف مصدر الطاقة الرئيسي، ثم أعد تشغيله مرة أخرى.

## **مؤشر مفتاح الطاقة يضئ: برتقالي**

- قم بتبديل إشارة الدخل. للحصول على التفاصيل، يُرجى الرجوع لدليل التركيب المتوفر (على ROM-CD(.
	- قم بتحريك الماوس أو اضغط على أي مفتاح على لوحة المفاتيح.
		- تحقق من تشغيل جهاز الكمبيوتر.
- تحقق من توصيل كابل اإلشارة بشكل صحيح. قم بتوصيل موصل دخل DisplayPort عند إدخال إشارة DisplayPort. يتم استخدام موصل خرج DisplayPort للخرج عند ضبط توصيل السلسلة التعاقبية.
	- أوقف مصدر الطاقة الرئيسي، ثم أعد تشغيله مرة أخرى.

## **المؤشر الخاص بمفتاح الطاقة يومض: برتقالي، أخضر**

- أجرِ التوصيل عبر كابل الإشارة المحددة من قِبَل شركة EIZO. أوقف مصدر الطاقة الرئيسي، ثم أعد تشغيله مرة أخرى<sub>.</sub>
- إذا تم توصيل كابل اإلشارة إلى DisplayPort، فحاول التبديل إلى اإلصدار DisplayPort. للحصول على التفاصيل، يُرجى الرجوع لدليل التركيب المتوفر (على ROM-CD(.

## **تظهر رسالة "Signal No "على الشاشة.**

مثال:

DisplayPort No Signal

- قد تظهر الرسالة المبينة في األعلى، ألن بعض أجهزة الكمبيوتر ال تقوم بإخراج اإلشارة بعد تشغيل الطاقة على الفور.
	- تحقق من تشغيل جهاز الكمبيوتر.
	- تحقق من توصيل كابل اإلشارة بشكل صحيح. قم بتوصيل كابالت اإلشارة بموصالت إشارة الدخل المناسبة لها.
		- قم بتبديل إشارة الدخل. للحصول على التفاصيل، يُرجى الرجوع لدليل التركيب المتوفر (على ROM-CD(.
- إذا تم توصيل كابل اإلشارة إلى DisplayPort، فحاول التبديل إلى اإلصدار DisplayPort. للحصول على التفاصيل، يُرجى الرجوع لدليل التركيب المتوفر (على ROM-CD(.
- تحقق من توصيل كابل اإلشارة بشكل صحيح. تحقق من توصيل كابل اإلشارة بموصل دخل DisplayPort عند إدخال إشارة DisplayPort. يتم استخدام موصل خرج DisplayPort للخرج عند ضبط توصيل السلسلة التعاقبية.
	- أوقف مصدر الطاقة الرئيسي، ثم أعد تشغيله مرة أخرى.

## **تظهر رسالة "Error Signal "على الشاشة**

تظهر رسالة "Error Signal "على الشاشة. مثال:

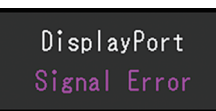

- تحقق مما إذا تمت تهيئة جهاز الكمبيوتر لموافقة متطلبات الدقة وتردد المسح العمودي الخاص بالشاشة (انظر [4.2 معدالت](#page-27-0) [الدقة المتوافقة \[](#page-27-0)[|](#page-27-0) [28\]](#page-27-0)).
	- أعد تشغيل الكمبيوتر.
- اختر اإلعداد المناسب باستخدام األدوات المساعدة الخاصة بلوحة الرسومات. ارجع إلى دليل مستخدم لوحة الرسومات لمزيد من التفاصيل.
	- إذا تم توصيل كابل اإلشارة إلى DisplayPort، فحاول التبديل إلى اإلصدار DisplayPort. للحصول على التفاصيل، يُرجى الرجوع لدليل التركيب المتوفر (على ROM-CD(.

# **4 المواصفات**

# **4.1 قائمة المواصفات**

## **4.1.1 لوحة LCD**

<span id="page-25-2"></span><span id="page-25-1"></span><span id="page-25-0"></span>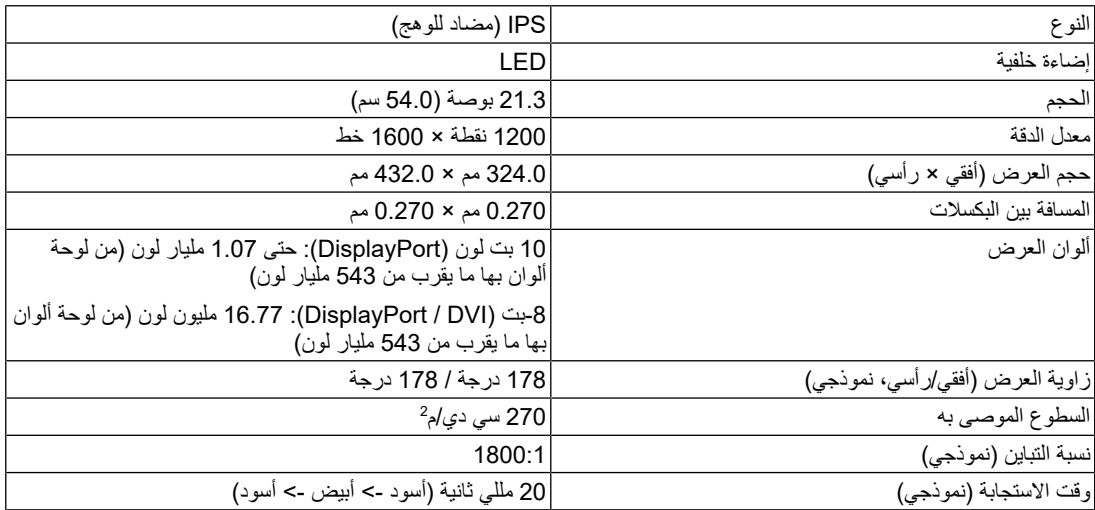

#### **4.1.2 إشارات الفيديو**

<span id="page-25-3"></span>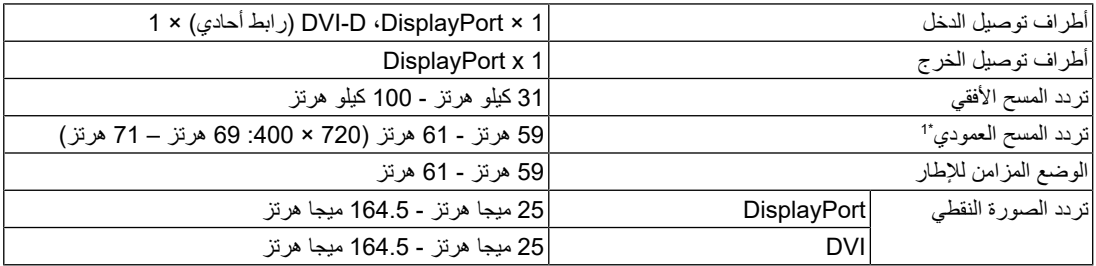

<sup>\*1</sup> يختلف تردد المسح العمودي المدعوم وفقًا للدقة ِ للحصول على المزيد من المعلومات، انظر 2,2 معدلات الدقة المتوافقة [4 [28\].](#page-27-0)

## **4.1.3 USB**

<span id="page-25-4"></span>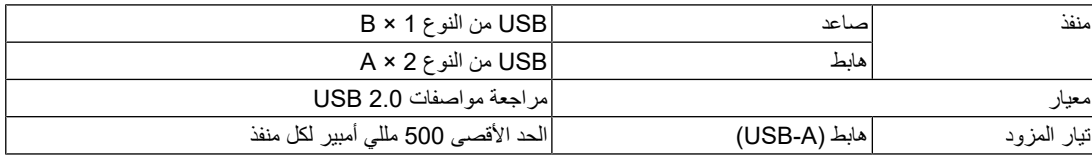

#### **4.1.4 الطاقة**

<span id="page-26-0"></span>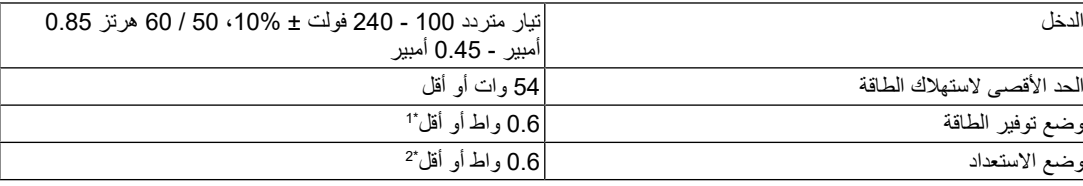

- \*1 Save Power DP عند استخدام استيراد منفذ DisplayPort وعدم توصيل منفذ USB الصاعد، "،"DisplayPort "،"On ":" bit8 1.1 Version "،"bit10 1.1 Version""، لم يتم توصيل حمل خارجي
- عند عدم توصيل منفذ USB الصاعد، "DP Power Save": "On"، "DisplayPort"، "Version 1.1 10bit"، "Version" الصاعد USB bit8 1.1"، لم يتم توصيل حمل خارجي

### **4.1.5 المواصفات المادية**

<span id="page-26-1"></span>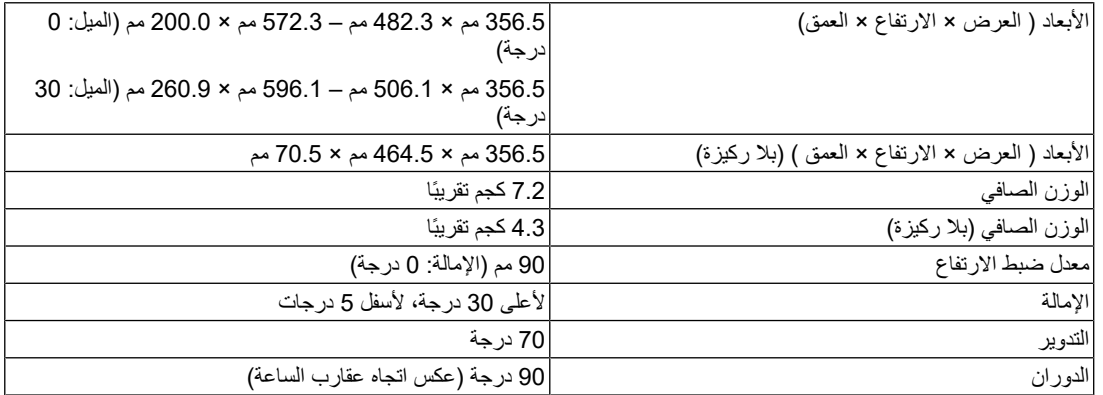

### **4.1.6 متطلبات التشغيل البيئية**

<span id="page-26-2"></span>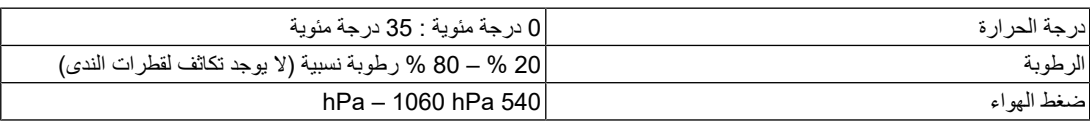

#### **4.1.7 شروط النقل / التخزين**

<span id="page-26-3"></span>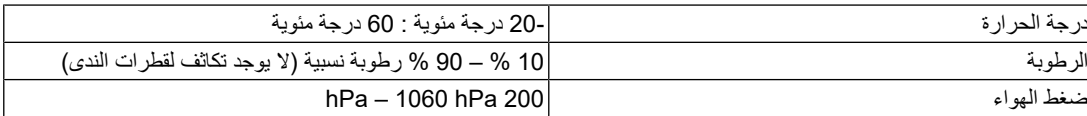

## **4.2 معدالت الدقة المتوافقة**

تدعم الشاشة معدالت الدقة التالية.

✓: مدعوم، :- غير مدعوم

<span id="page-27-0"></span>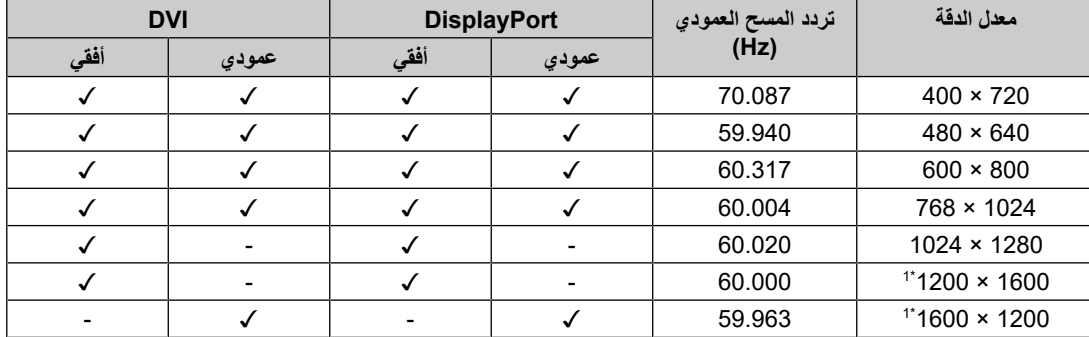

\*1 الدقة الموصى بها

## **4.3 الملحقات**

ٍ الملحقات التالية متوفرة بشكل منفصل.

<span id="page-27-1"></span>للحصول على أحدث المعلومات حول الملحقات االختيارية والمعلومات حول أحدث لوحة رسومات متوافقة، ارجع إلى الموقع اإللكتروني الخاص بنا.

(www.eizoglobal.com)

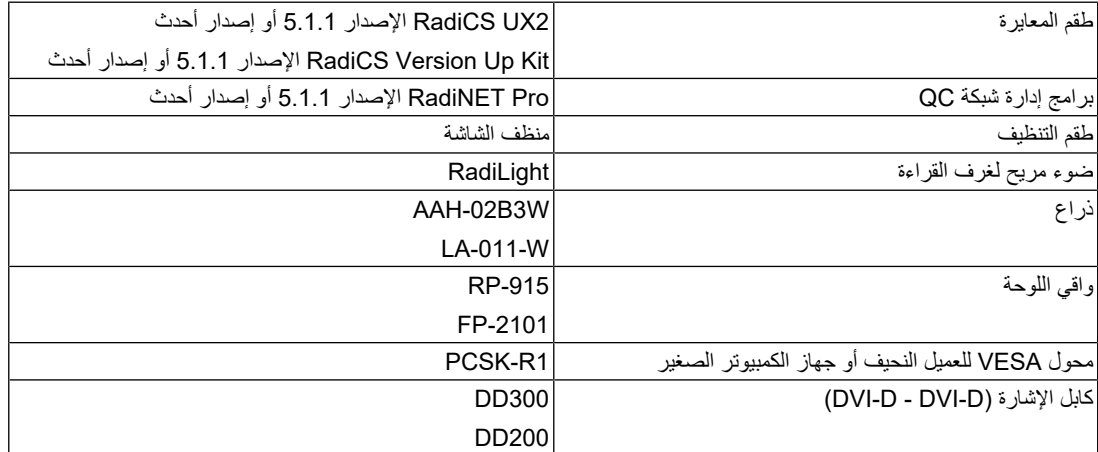

# **الملحق**

# **المعايير الطبية**

- يجب ضمان أن النظام النهائي متوافق مع متطلبات 60601-1-1IEC.
- <span id="page-28-2"></span><span id="page-28-1"></span><span id="page-28-0"></span>• قد تنبعث من جهاز مصدر إمداد الطاقة موجات كهرومغناطيسية والتي بدورها قد تؤثر على أداء الشاشة أو تقلله أو تتسبب في حدوث عطل بها. لذا قم بتركيب الجهاز في بيئة يمكن التحكم بها حيث يمكن تجنب هذه التأثيرات.

#### **تصنيف المنتج**

- نوع الحماية ضد الصدمات الكهربية: الفئة I
- الفئة 60601-1-2:2014IEC :EMC المجموعة 1 الفئة B
	- تصنيف الجهاز الطبي (EU): الفئة |
		- نمط العملية: مستمر
			- فئة 0IPX :IP

## **معلومات EMC**

سلسلة RadiForce ٍ ذات أداء يعرض الصور بشكل مناسب.

#### **بيئات االستخدام المقصودة**

<span id="page-29-1"></span><span id="page-29-0"></span>إن الغرض من سلسلة RadiForce هو االستخدام في البيئات الخاصة بمرافق الرعاية الصحية والمهنية مثل العيادات والمستشفيات. البيئات التالية غير مناسبة الستخدام السلسلة RadiForce:

- البيئات المنزلية الصحية
- في المناطق القريبة من المعدات الجراحية عالية التردد مثل مشارط الجراحة الكهربية
	- في المناطق القريبة من معدات العالج ذات الموجة القصيرة
- غرفة الترددات الالسلكية المحمية الخاصة بأنظمة المعدات الطبية للتصوير بالرنين المغناطيسي
	- في المواقع المحمية للبيئات الخاصة
	- التثبيت في المركبات بما في ذلك سيارات اإلسعاف
		- بيئات خاصة أخرى

## **تحذير**

• تتطلب سلسلة RadiForce احتياطات خاصة تتعلق في EMC وتحتاج إلى التثبيت. أنت بحاجة إلى قراءة المعلومات الخاصة في EMC بعناية وقسم االحتياطات الموجود في هذا المستند ومراعاة التعليمات التالية عند تثبيت وتشغيل المنتج.

# **تحذير**

• لا ينبغي استخدام سلسلة RadiForce بالقرب من أو ملتصقًا بالأجهزة الأخرى. إذا لزم الأمر الاستخدام المجاور أو الملاصق، فيجب مالحظة الجهاز أو النظام للتحقق من التشغيل الطبيعي في التهيئة التي سوف يتم استخدامه من خاللها.

#### **تحذير**

• عند استخدام أجهزة االتصاالت ذات التردد الالسلكي المحمولة، ابقها بعيدة بمقدار 30 سم (12 بوصة) أو أكثر عن أي جزء بما في ذلك الكابالت الخاصة في سلسلة RadiForce. وإال قد ينتج عن ذلك تدهور أداء الجهاز.

## **تحذير**

• إذا كنت تقوم بتوصيل جهاز إضافي بمدخل اإلشارة أو أجزاء مخارج اإلشارة للمنتج وتستخدمه كجزء من نظام طبي، فيجب عليك التأكد من الامتثال لمتطلبات IEC / EN60601-1-2.

• تأكد من استخدام الكابلات المرفقة مع المنتج، أو الكابلات المحددة من قِبل EIZO.

ند ينتج عن استخدام كابلات أخرى غير تلك المحددة أو المتوفرة من قِبل EIZO الخاصة بهذا الجهاز زيادة الانبعاثات الكهرومغناطيسية أو انخفاض المناعة الكهرومغناطيسية الخاصة بهذا الجهاز والتشغيل غير الصحيح.

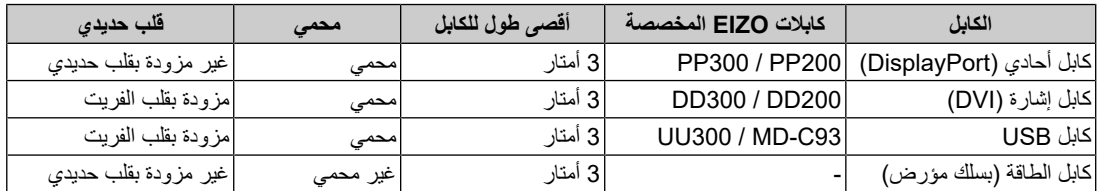

#### **األوصاف الفنية**

#### **االنبعاثات الكهرومغناطيسية**

تم تصميم سلسلة RadiForce لالستخدام في بيئة كهرومغناطيسية محددة أدناه.

ُستخدم في مثل هذه البيئة. يجب على العميل أو مستخدم سلسلة RadiForce ضمان أنها سوف ت

<span id="page-30-0"></span>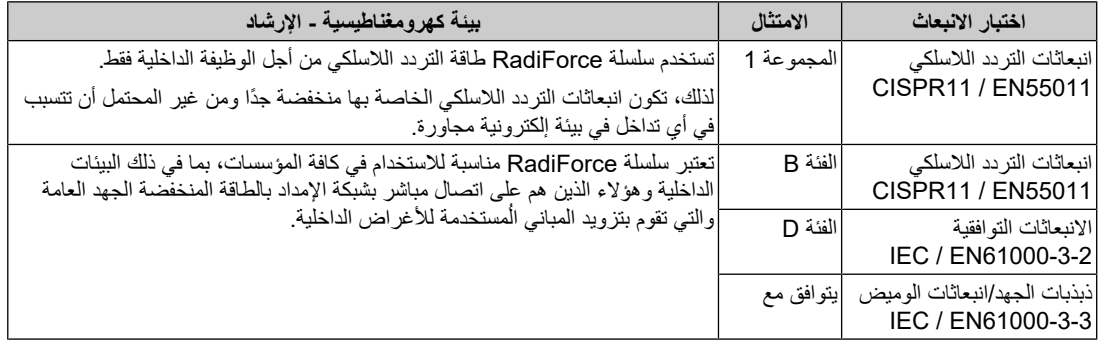

### **المناعة الكهرومغناطيسية**

تم اختبار سلسلة RadiForce في مستويات التوافق التالية وفقًا لمتطلبات الاختبار الخاصة ببيئات مرافق الرعاية الصحية والمهنية التي تم تحديدها في 60601-1-2EN / IEC.

| بيئة كهرومغناطيسية ـ الإرشاد                                                                                                    | مستوى التوافق                                                                                                    | مستوى الاختبار الخاص ف <i>ى</i><br>بيئات مرافق الرعاية الصحية<br>والمهنية                                                                                                    | اختبار المناعة                                                                                                |
|----------------------------------------------------------------------------------------------------|----------------------------------------------------------------------------------------------------|----------------------------------------------------------------------------------------------------|----------------------------------------------------------------------------------------------------|
| يجب أن تكون الأرضيات من الخشب، أو<br>الخرسانة أو من بلاط السير اميك. إذا كانت<br>الأرضيات مغطاة بمادة اصطناعية، فيجب أن<br>نكون الرطوبة النسبية 30 % على الأقل.                                                                                               | تفريغ اتصال ± 8 كليلو فولت<br>تفريغ هواء ± 15 كيلو فولت                                                                                                    | تفريغ انصـال ± 8 كيلو فولت<br>تفريغ هواء ± 15 كيلو فولت                                                                                                    | التفريغ الاستاتيكي (ESD)<br>IEC / EN61000-4-2                                                                 |
| يجب أن تكون جودة مصدر الطاقة الرئيسي<br>بيئة تجارية نموذجية أو صحية.                                                                                                    | خطوط الطاقة ± 2 كيلو فولت<br>خطوط الدخل / الخرج ± 1<br>كليلو فولت                                                                                                    | خطوط الطاقة ± 2 كيلو فولت<br>خطوط الدخل / الخرج ± 1<br>كيلو فولت                                                                                                    | سريع الزوال كهربي/منفجر<br>IEC / EN61000-4-4                                                                  |
| يجب أن تكون جودة مصدر الطاقة الرئيسي<br>ابيئة تجارية نموذجية أو صحية.                                                                                                    | خط إلى خط ± 1 كيلو فولت<br>خط إلى الأرض ± 2 كيلو<br>فو لت                                                                                                    | خط إلى خط ± 1 كيلو فولت<br>خط إلى الأرض ± 2 كيلو<br>فو لت                                                                                                    | اندفاع التيار ات<br>IEC / EN61000-4-5                                                                         |
| يجب أن تكون جودة مصدر الطاقة الرئيسي<br>بيئة تجارية نموذجية أو صحية. إذا احتاج<br>مستخدم سلسلة RadiForce التشغيل المستمر<br>أثناء عمليات تعطل الوصلات الرئيسية للطاقة،<br>فيوصـي بتشغيل سلسلة RadiForce من<br>خلال مصدر إمداد الطاقة اللامنقطعة أو<br>بطارية. | 0 % U <sub>T</sub> % انحدار (100 % انحدار<br>في D.5 ( <b>U</b> <sub>T</sub> دائرة و 1 دائرة<br>انحدار (30 % انحدار (30 % انحدار<br>في 25 (U <sub>T</sub> دائرة / 50 هرتز<br>0 % U <sub>T</sub> % انحدار (100 % انحدار<br>في 250 (U <sub>T</sub> ) 250 دائرة / 50<br>هرتز | 0 % U <sub>T</sub> % انحدار<br>في D.5 (U <sub>T</sub> دائرة و 1 دائرة<br>07 % JU <sub>T</sub> % انحدار (30 % انحدار<br>في 25 (U <sub>T</sub> دائرة / 50 هرتز<br>0 % U <sub>T</sub> % انحدار (100 % انحدار<br>$50$ / في 250 دائرة / 50<br>هرتز | انحدار الجهد، وحالات التعطل<br>القصيرة واختلافات الجهد في<br>خطوط إدخال الإمداد بالطاقة<br>IEC / EN61000-4-11 |
| ينبغي أن تكون المجالات المغناطيسية لتردد<br>الطاقة عند المستويات المخصصة لموقع<br>نموذجي في بيئة تجارية نموذجية أو صحية.<br>يجب الاحتفاظ بهذا المنتج على بعد 15 سم<br>على الأقل عن مصدر تردد طاقة المجالات<br> المغناطيسية أثناء الاستخدام.                   | 30 أمبير/م                                                                                                    | 30 أمبير /م<br>(50 / 60 هرنز)                                                                                                    | المجالات المغناطيسية لتردد<br>الطاقة<br>IEC / EN61000-4-8                                                     |

ُستخدم في مثل هذه البيئة. يجب على العميل أو مستخدم سلسلة RadiForce ضمان أنها سوف ت

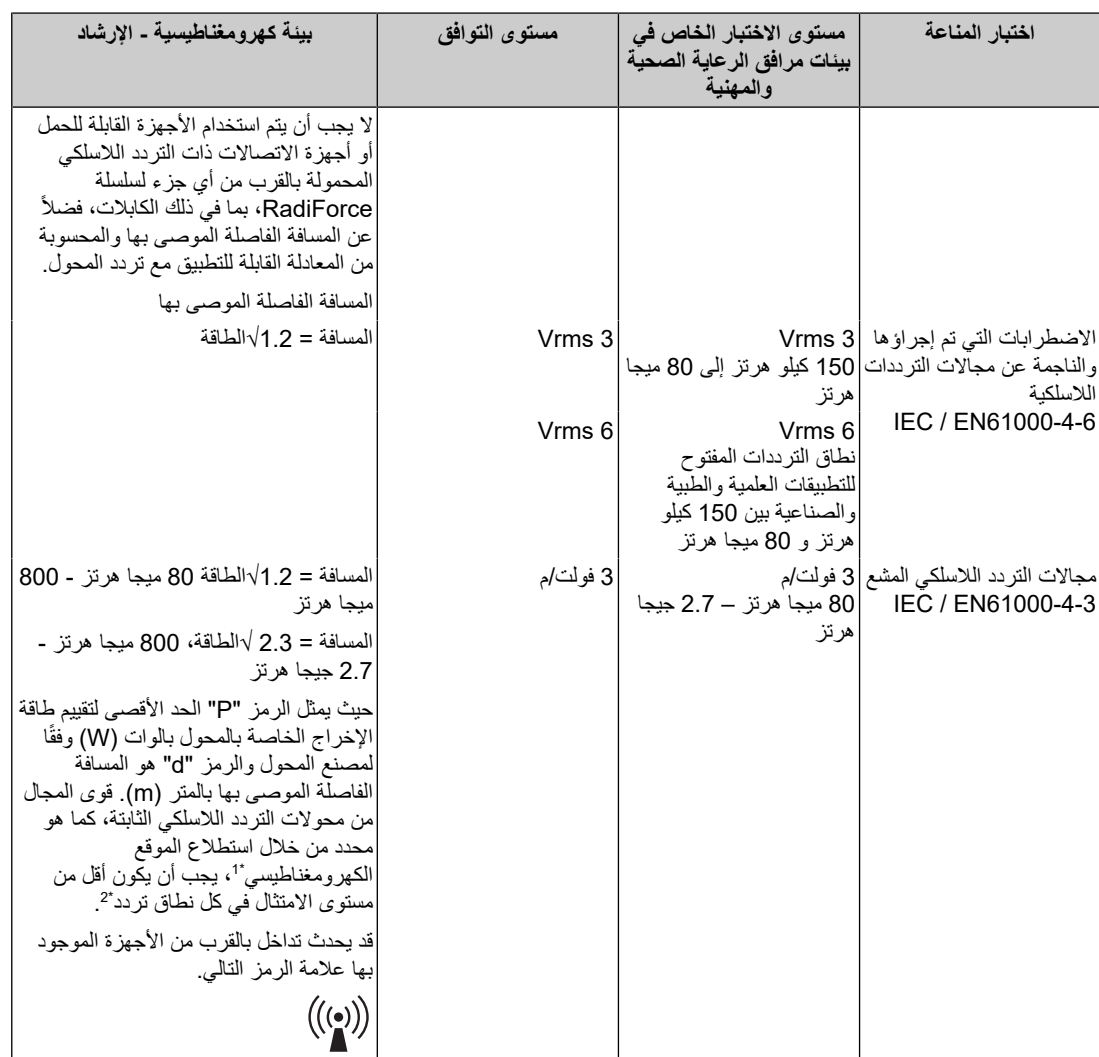

#### **مالحظة**

- ف U- V هو الجهد الكهربي لوصلات التيار المتردد قبل تطبيق مستوى الاختبار
	- عند 80 ميجا هرتز و800 ميجا هرتز، يتوافق نطاق التردد األعلى.
- قد لا يتم تطبيق التوجيهات الإرشادية المتعلقة بالاضطرابات التي تم إجراؤها والناجمة عن مجالات الترددات اللاسلكية أو مجالات التردد اللاسلكي المشع في كافة الحالات. يتأثر التولد الكهرومغناطيسي بالامتصاص والانعكاس من التركيبات والأشياء والأشخاص.
- إن نطاق الترددات المفتوح للتطبيقات العلمية والطبية والصناعية بين 150 كيلو هرتز و 80 ميجا هرتز هي من 6.765 ميجا هرتز إلى 6.795 ميجا هرتز، من 13.553 ميجا هرتز إلى 13.567 ميجا هرتز، من 26.957 ميجا هرتز إلى 27.283 ميجا هرتز، ومن 40.66 ميجا هرتز إلى 40.70 ميجا هرتز.

فوق نطاق التردد 150 كيلو هرتز إلى 80 كيلو هرتز، يجب أن تكون قوى المجال أقل من 3 فولت/متر. \*2

<sup>\*1</sup> ال يمكن التنبؤ بقوى المجال من المحوالت الثابتة، على سبيل المثال المحطات الرئيسية للهواتف الالسلكية (الخلوية/الالسلكية) والالسلكي المحمول األرضي، والالسلكي الخاص بالهواة، وإذاعات الراديو AM و FM وإذاعة التلفزيون نظريًا بدقة. لتقييم البيئة الكهرومغناطيسية بسبب محوالت التردد الالسلكي الثابتة، فيجب وضع استطالع الموقع الكهرومغناطيسي في االعتبار. إذا تجاوزت قوة المجال التي تمت قياسها في الموقع الذي يتم فيه استخدام سلسلة RadiForce مستوى امتثال التردد الالسلكي المعمول به أعاله، فيجب مالحظة سلسلة RadiForce للتحقق من التشغيل الطبيعي. إذا تمت مالحظة أداء غير طبيعي، فقد يلزم األمر وجود معايير إضافية، على سبيل المثال إعادة التوجيه أو إعادة وضع سلسلة RadiForce.

**المسافات الفاصلة الموصى بها بين األجهزة المحمولة أو أجهزة اتصال التردد الالسلكي المحمولة وسلسلة RadiForce**

تم تصميم سلسلة RadiForce لالستخدام في بيئة كهرومغناطيسية والتي يتم فيها التحكم في اضطرابات التردد الالسلكي. يمكن للعميل أو مستخدم سلسلة RadiForce المساعدة في منع التداخل الكهرومغناطيسي من خالل الحفاظ على الحد األدنى للمسافة بين األجهزة المحمولة وأجهزة اتصاالت التردد الالسلكي المحمولة (المحوالت) وسلسلة RadiForce. لقد تم تأكيد المناعة للمجاالت القريبة من أجهزة االتصاالت الالسلكية ذات التردد الالسلكي:

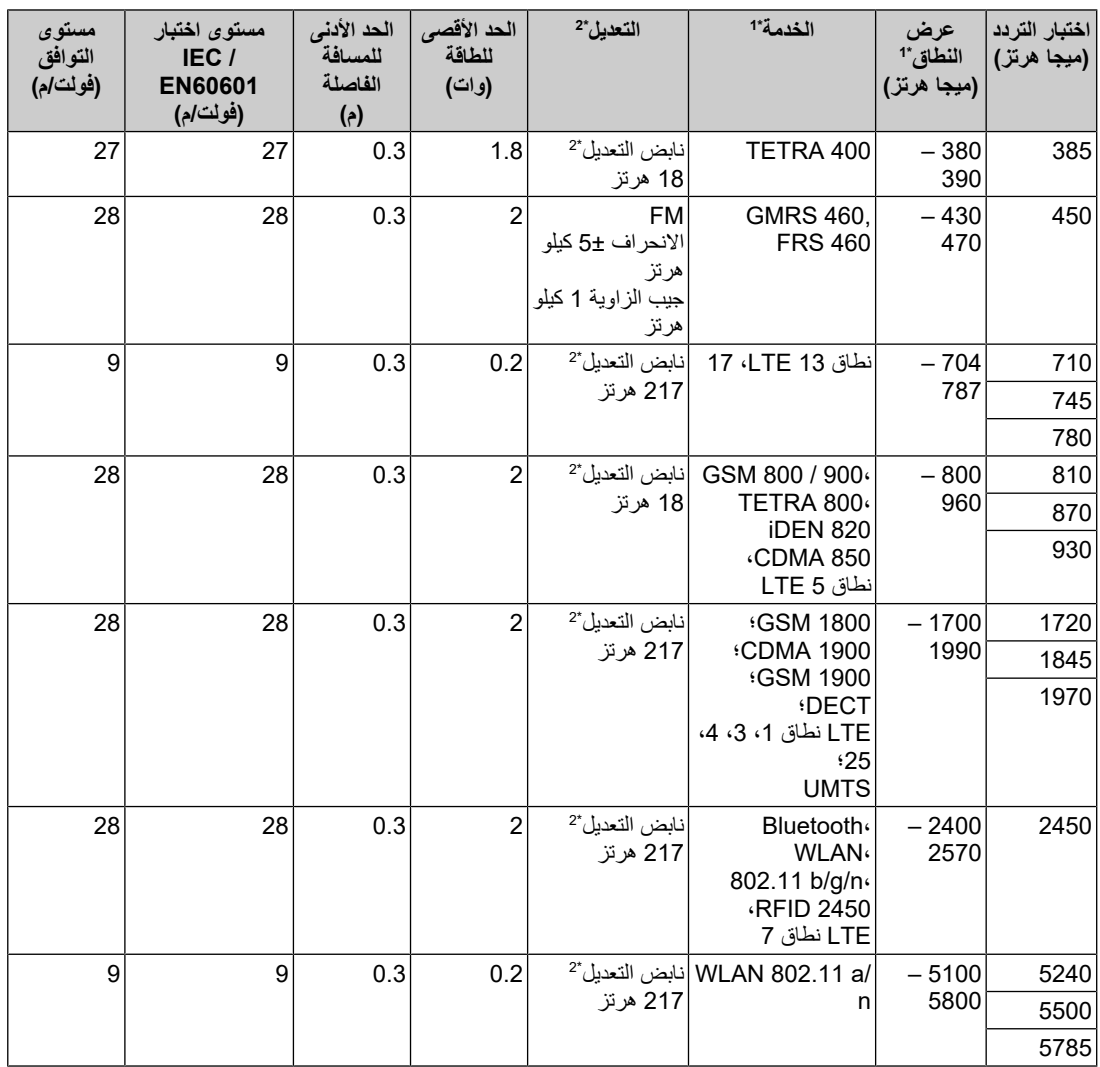

\*1 للحصول على بعض الخدمات، تم إرفاق ترددات الوصلة الصاعدة فقط.

تم تعديل الناقل باستخدام 50 % من إشارة الموجة المربعة الخاصة بدورة التشغيل. \*2

تم تصميم سلسلة RadiForce لالستخدام في بيئة كهرومغناطيسية والتي يتم فيها التحكم في اضطرابات التردد الالسلكي. لألجهزة المحمولة األخرى وأجهزة اتصاالت التردد الالسلكي المحمولة (المحوالت)، يكون الحد األدنى للمسافة بين األجهزة المحمولة وأجهزة اتصالات التردد اللاسلكي المحمولة (المحولات) وسلسلة RadiForce الموصىي بها أدناه، وفقًا للحد الأقصىي لطاقة المخرج لأجهزة الاتصالات.

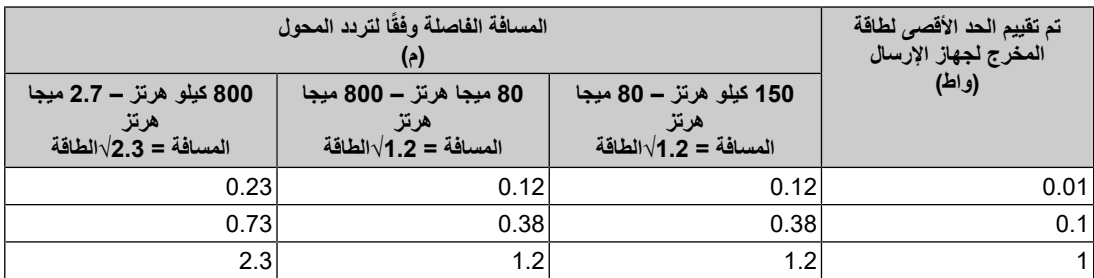

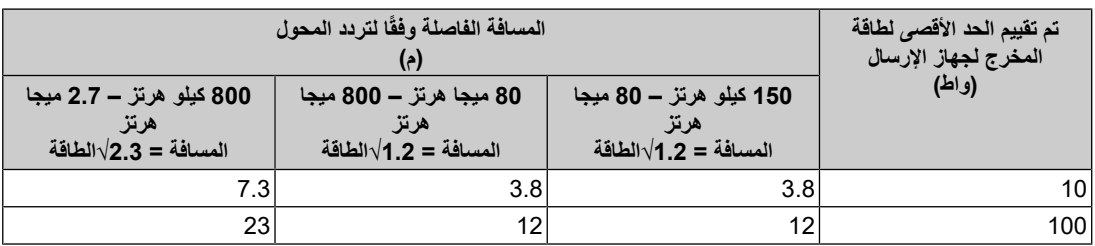

بالنسبة للمحوالت التي تم تقييمها عند الحد األقصى لطاقة المخرج والتي لم يتم سردها أعاله، فيمكن تقدير المسافة الفاصلة الموصى بها "d "بالمتر (m (باستخدام المعادلة المعمول بها لتردد المحول، "P "هو الحد األقصى لتقييم طاقة المخرج للمحول بالوات (W( وفقًا لمصنع المحول.

#### **مالحظة**

- عند 80 ميجا هرتز و 800 ميجا هرتز، تتوافق المسافة الفاصلة لنطاق التردد األعلى.
- قد ال تنطبق هذه اإلرشادات في كافة المواقف. يتأثر التولد الكهرومغناطيسي باالمتصاص واالنعكاس من التركيبات واألشياء واألشخاص.

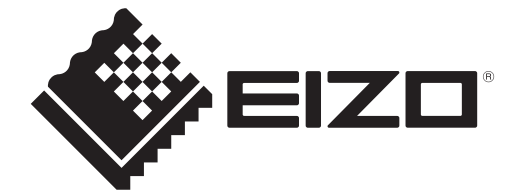

## **EIZO** Corporation

153 Shimokashiwano, Hakusan, Ishikawa 924-8566 Japan

**EIZO GmbH** EC REP Carl-Benz-Straße 3, 76761 Rülzheim, Germany

艺卓显像技术(苏州)有限公司 D T 二 1999年 T (CD 001) T T 2009年 D D T<br>中国苏州市苏州工业园区展业路8号中新科技工业坊5B

## EIZO Limited UK Responsible Person

1 Queens Square, Ascot Business Park, Lyndhurst Road, Ascot, Berkshire, SL5 9FE, UK

**EIZO AG** 

CH REP Moosacherstrasse 6, Au, CH-8820 Wädenswil, Switzerland

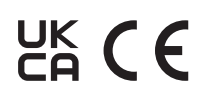

03V60303A1 IFU-MX217